**SCE Asia Customer Services /** 客戶服務 Official Website / 官方網站 http://asia.playstation.com Customer Service Hotline / 客戶服務熱線 Hong Kong / 香港 852-2341-2356 (Mon to Sun 9:00-20:00) Singapore / 新加坡 800-8523-663 (Mon to Sun 9:00-20:00) Taiwan / 台灣 0809-079-888 (Mon to Sun 9:00-20:00)

**Official PlayStation® website for latest product information and system software update /**  PlayStation**®**官方網站,內含最新產品消息及系統軟件更新資訊 http://asia.playstation.com **Online user's guide /** 線上用戶指南 http://manuals.playstation.net/document/

## **SONY**

**PURB** 

**PlavStation**®Portable

**Instruction Manual** 使用說明書

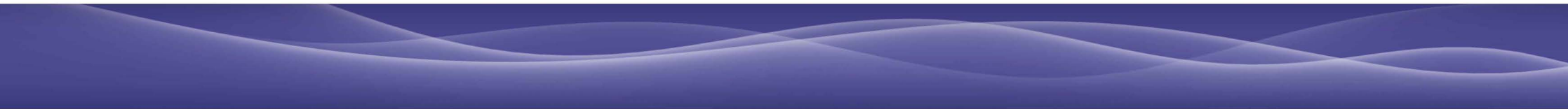

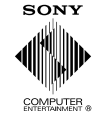

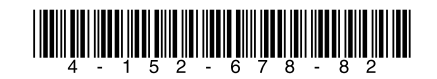

PSP-N1006

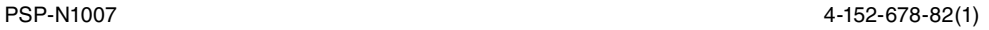

© 2009 Sony Computer Entertainment Inc. All rights reserved. Printed in China

## <span id="page-1-0"></span>**WARNING**

### **Photosensitivity/Epilepsy/Seizures**

A very small percentage of individuals may experience epileptic seizures or blackouts when exposed to certain light patterns or flashing lights. Exposure to certain patterns or backgrounds on a screen or when playing video games may trigger epileptic seizures or blackouts in these individuals. These conditions may trigger previously undetected epileptic symptoms or seizures in persons who have no history of prior seizures or epilepsy. If you, or anyone in your family, has an epileptic condition or has had seizures of any kind, consult your physician before playing.

**IMMEDIATELY DISCONTINUE** use and consult your physician before resuming gameplay if you or your child experience any of the following health problems or symptoms:

- dizziness,
- altered vision
- eve or muscle twitches.
- loss of awareness.
- disorientation,
- seizures, or
- any involuntary movement or convulsion.

#### **RESUME GAMEPLAY ONLY ON APPROVAL OF YOUR PHYSICIAN.**

## **Use and handling of video games to reduce the likelihood of a seizure**

- Use in a well-lit area and keep the screen a safe distance from your face.
- Avoid prolonged use of the PSP® system. Take a 15-minute break during each hour of play.
- Avoid playing when you are tired or need sleep.

#### **Radio waves**

Radio waves may affect electronic equipment or medical devices (for example, pacemakers), which may cause malfunctions and possible injuries.

- If you use a pacemaker or other medical device, consult your physician or the manufacturer of your medical device before using the wireless networking feature (Bluetooth® and wireless LAN).
- Keep the PSP® system at least 23 cm (9 inches) away from a pacemaker or other medical devices when using the wireless networking feature.
- Do not use the wireless networking feature in the following locations:
	- Areas where wireless network use is prohibited, such as in hospitals. Abide by medical institution regulations when using the system on their premises.
	- Crowded areas.
	- Areas near fire alarms, automatic doors and other types of automated equipment.

 Use caution when using the wireless networking feature in a vehicle, as radio waves may affect electronic equipment in some vehicles.

#### **System software**

The system software included within this product is subject to a limited license from Sony Computer Entertainment Inc. Refer to http://www.scei.co.jp/psp-eula/ for further details.

#### **About national export control**

This product may fall within the scope of national export control legislation. You must comply fully with the requirements of such legislation and of all other applicable laws of any jurisdiction in relation to this product.

#### **Notice about U.S. Export Administration Regulations**

This product contains software that is subject to certain restrictions under the U.S. Export Administration Regulations, and may not be exported or re-exported to U.S. embargoed destinations. In addition this product may not be exported or reexported to persons and entities prohibited by the U.S. Export Administration Regulations.

## **Table of contents**

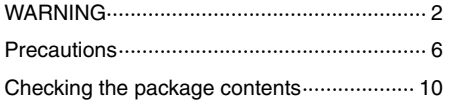

Things you can do with the PSP® system ... 12

## **[Preparation](#page-13-0)**

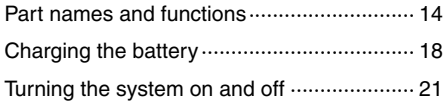

## **[Basic operations](#page-21-0)**

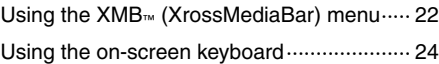

## **[Games](#page-25-0)**

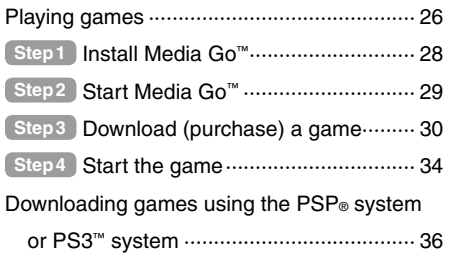

## **[Network](#page-36-0)**

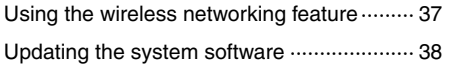

## **[Support](#page-38-0)**

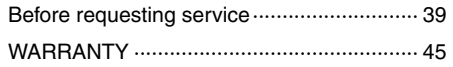

## **[Additional information](#page-45-0)**

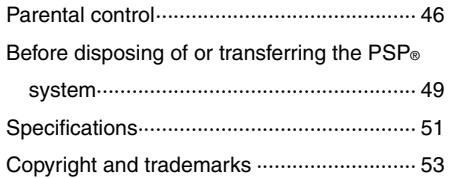

Information about system functionality and images published in this document may vary from those for your  $PSP<sub>®</sub>$  system, depending on the system software version in use.

### **PSP® system documentation**

You can find information about the  $PSP<sub>®</sub>$  system in this manual as well as online.

#### **• Instruction Manual (this document)**

This manual explains hardware features and provides basic information about how to set up and operate the PSP® system, including instructions on how to download and start playing games. The manual also includes warnings and precautions for the safe and proper use of the system.

#### **• User's Guide**

This online guide contains detailed information about using PSP® system features. You can access the guide in the following ways:

#### **Viewing on a PC**

You can view the online user's guide using a PC Web browser.

**http://manuals.playstation.net/document/**

#### **Viewing on the PSP® system**

To view the guide on the  $PSP<sub>®</sub>$  system, select  $\bigoplus$ (Network)  $\Rightarrow$  **?** (Online Instruction Manuals), and then press the  $\odot$  button.

## <span id="page-5-0"></span>**Precautions**

Before using this product, carefully read this manual and retain it for future reference.

#### **Accessory compatibility**

Do not use accessories or peripherals that are intended for another model of the PSP® system, as these accessories/ peripherals may not be compatible with your system. For details, contact Customer Service Hotline (  $\bullet$  back cover).

### **Safety**

This product has been designed with the highest concern for safety. However, any electrical device, if used improperly, has the potential for causing fire, electrical shock or personal injury. To help ensure accident-free operation, follow these guidelines:

- Observe all warnings, precautions and instructions.
- Regularly inspect the AC adaptor and AC power cord.
- Stop use, unplug the AC power cord from the electrical outlet and disconnect any other cables immediately if the device functions in an abnormal manner, produces unusual sounds or smells or becomes too hot to touch, or has become misshapen.
- Contact Customer Service Hotline (•• back cover) if the device does not operate properly.

### **Use and handling**

- Use in a well-lit area and keep the screen a safe distance from your face.
- $\bullet$  Avoid prolonged use of the PSP® system. To help prevent eyestrain, take a break of about 15 minutes during every hour of play.
- If you experience any of the following health problems, discontinue use of the system immediately. If symptoms persist, consult with your physician.
	- Dizziness, nausea, fatigue or symptoms similar to motion sickness
	- Discomfort or pain in a part of the body, such as eyes, ears, hands or arms
- Permanent hearing loss may occur if earphones or headphones (sold separately) are used at high volume. Set the volume to a safe level. Over time, increasingly loud audio may start to sound normal but can actually be damaging your hearing. If you experience ringing in your ears or muffled speech, stop listening and have your hearing checked. The louder the volume, the sooner your hearing could be affected. To protect your hearing: – Limit the amount of time you use earphones or headphones at
	- high volume.
	- Avoid raising the volume to block out noisy surroundings.
	- Lower the volume if you can't hear people speaking near you.
- Keep the system and accessories out of the reach of small children. Small children may swallow the Memory Stick Micro™ media or wrap the cables/straps around themselves, which may inflict injury or cause an accident or a malfunction.
- Do not use the system while driving or riding a bicycle. Looking at the screen or operating the system while driving an automobile or riding a bicycle may result in a traffic accident.
- **•** Take extra care when using the system while walking.
- Handle the display panel with care when opening and closing.
- $\bullet$  Be careful not to pinch your fingers when closing the display panel.
- $\overrightarrow{D}$  Do not use the system or accessories near water.
- $\bullet$  Use only attachments/accessories specified by the manufacturer.
- Do not expose the system or accessories to high temperatures, high humidity, or direct sunlight.
- Do not leave the system or accessories in a car with the windows closed (particularly in summer).
- Do not expose the system or accessories to dust, smoke or steam.
- Do not allow liquid or small particles to get into the system or accessories.
- Do not place the system or accessories on surfaces that are tilted, unstable or subject to vibration.
- Do not throw, drop or step on the system or accessories, and do not subject the devices to strong physical shock. Sitting down with the PSP® system in a pocket or placing the system in the bottom of a backpack along with heavy objects may cause damage to the system.
- $\bullet$  Do not forcibly twist the PSP® system or expose the system to strong physical shock during gameplay, as doing so can damage the system.
- Handle the analog stick with care.
- $\bullet$  Do not put heavy objects on the system or accessories.
- Do not touch or insert foreign objects into the connectors of the system or accessories.
- Do not place the system close to items with a magnetic strip, such as credit cards.
- Depending on the conditions of use, the system or AC adaptor may reach temperatures of 40°C/104°F or more. Do not touch the system or AC adaptor for an extended period of time under these conditions. Extended contact under these conditions may cause low-temperature burns\*.
	- \* Low-temperature burns are burns that occur when the skin is in contact with objects of relatively low temperatures (40°C/104°F or more) for an extended period of time.
- When connecting the system to a plasma or projection\* TV, do not leave a still image on the TV screen for an extended period of time, as this may leave a faint image permanently on the screen.
	- \* Except LCD screen types

#### **AC adaptor and AC power cord use**

- For your safety, use only a licensed or genuine Sony AC adaptor. Other types may cause fire, electrical shocks or a malfunction.
- Do not touch the plug of the AC power cord with wet hands.
- Do not touch the AC power cord, AC adaptor or the system, if connected to an electrical outlet, during an electrical storm.
- Do not allow dust or foreign matter to build up around the system or accessory connectors. If there is dust or foreign matter on the system's connectors or the AC power cord, wipe it off with a dry cloth before connecting. Dust or other matter on the connectors can result in fire or electrical shock.
- Unplug the AC power cord from the electrical outlet and disconnect any other cables from the system before cleaning or when you do not intend to use the system for an extended period of time.
- Protect the AC power cord from being walked on or pinched particularly at plugs, convenience receptacles and the point where they exit from the system.

7

- When disconnecting the AC power cord, hold it by the plug and pull straight out from the electrical outlet. Never pull by the cord and do not pull at an angle.
- Do not use the system to play games or video when the system is covered with any type of fabric. If you want to pause or temporarily store the system while playing games or video, put the system in sleep mode before placing it in the case or covering. Also do not use the AC adaptor when covered with fabric to help avoid overheating.
- Do not connect the AC power cord to a voltage transformer or inverter. Connecting the AC power cord to a voltage transformer for overseas travel or an inverter for use in an automobile may cause heat to build up in the AC adaptor and may cause burns or a malfunction.

#### **LCD screen**

- The LCD screen is made of glass and may crack if subjected to excessive force.
- Pixels that are not lit or are continuously lit may appear in certain locations on the LCD screen. The appearance of such spots is a normal occurrence associated with LCD screens and is not a sign of a system malfunction. LCD screens are made using highly precise technology. However, a very small number of dark pixels or continuously lit pixels exist on each screen. Also, a distorted image may remain on the screen for several seconds after the system has been turned off.
- Direct exposure to sunlight may damage the system's LCD screen. Be careful when using the system outdoors or near a window.
- When using the system in a cold environment, you may notice shadows on the graphics or the screen may appear darker than usual. This is not a malfunction, and the screen will return to normal when the temperature goes up.

 Do not leave still images displayed on the screen for an extended period of time, as doing so may cause a faint image to be left permanently on the screen.

#### **Recorded data**

Do not use the Memory Stick Micro™ media in the following ways, as doing so may result in data loss or corruption:

- Removing the Memory Stick Micro™ media or turning off the system while it is loading or saving data or being formatted.
- Using it in a location that is exposed to static electricity or electrical interference.

If, for any reason, software or data loss or corruption occurs, it is usually not possible to recover the software or data. It is recommended that you regularly back up software and data. Sony Computer Entertainment Inc. and its subsidiaries and affiliates will not be held liable for any damages or injury in the case of software or data loss or corruption.

In accordance with copyright law, no recorded data may be used for purposes other than personal enjoyment without permission from the copyright holder.

#### **Never disassemble the system or accessories**

Use the PSP<sup>®</sup> system and accessories according to the instructions in this manual. No authorization for the analysis or modification of the system, or the analysis and use of its circuit configurations, is provided. Disassembling will void the system warranty. Additionally, there is a risk of fire, electrical shock or malfunction. The LCD screen, in particular, contains dangerous high-voltage parts.

#### **Using an access point**

When using the PSP® system's search function to select a wireless network access point, access points that are not intended for public use may be displayed. Only connect to a personal access point that you are authorized to use, or one that is available through a commercial wireless network or hotspot service. User is responsible for all fees associated with wireless network access.

#### **Use in other countries**

Depending on the country, there are limitations on the use of certain types of radio waves. In some cases, use of the PSP® system may lead to a fine or other penalty.

### **Handling and care of exterior surfaces**

Follow the guidelines listed below to help avoid deterioration or discoloration of the PSP<sup>®</sup> system.

- Do not use solvents or other chemicals to clean the exterior surface.
- Do not allow the system to remain in direct contact with rubber or vinyl products for an extended period of time.
- Do not use a chemically-treated cleaning cloth to wipe off the system.

#### **Before using the analog stick**

- Do not attempt to remove the analog stick from the system front, as doing so will damage the system and may result in injury.
- For best results, go to  $\mathbb{R}$  (Settings)  $\rightarrow \infty$  (System Settings) and then with the [System Information] screen displayed, rotate the analog stick in a circular motion to adjust the analog stick's range of movement.

#### **Cleaning**

For safety reasons, unplug the AC power cord from the electrical outlet and disconnect any other cables before cleaning the system.

#### **Cleaning the exterior surface and LCD screen**

Wipe gently with a soft cloth.

#### **Cleaning the connectors**

If the connectors on the PSP® system or on the USB cable become dirty, signals may not be sent or received properly. Also, if the connector on the headphones becomes dirty, you may experience noise or interruptions in sound. Wipe the connectors with a dry, soft cloth to keep in clean condition.

## <span id="page-9-0"></span>**Checking the package contents**

Check that you have all of the following items.

If any items are missing, contact Customer Service Hotline ( $\bullet\bullet$  back cover) for assistance. Additional items may be included with certain models of this product. Please check against the contents listed on the product package.

#### **PSP® (PlayStation®Portable) system**

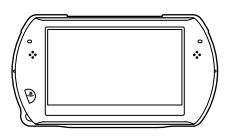

 **AC adaptor**

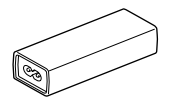

□ USB cable

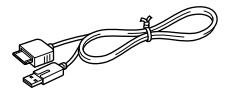

 **AC power cord (with 3-pin converting adaptor attached) (supplied with PSP-N1006)**

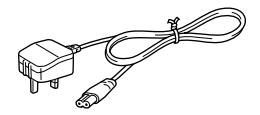

 **AC power cord (supplied with PSP-N1007)**

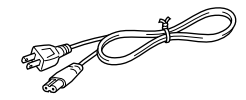

 **CD-ROM**

 **Printed materials**

#### **Removing the 3-pin converting adaptor (PSP-N1006 only)**

Electrical outlet configuration may vary depending on the region of use. If the plug on the supplied AC power cord does not match the electrical outlet, loosen the screw and remove the converting adaptor.

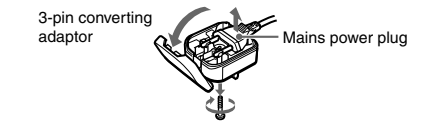

## <span id="page-11-0"></span>**Things you can do with the PSP® system**

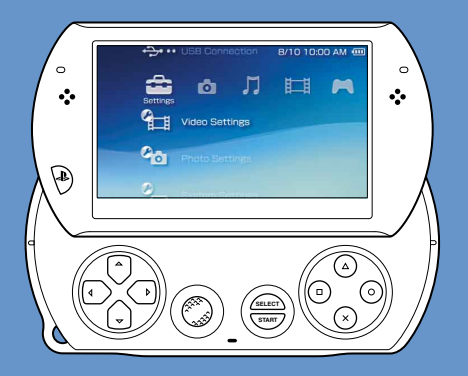

## **Wireless networking feature**

Using the wireless networking feature, you can connect to the Internet to access PlayStation®Store and use the Internet browser.

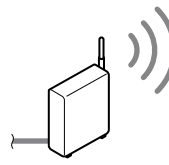

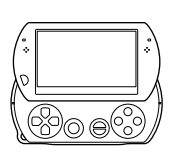

 **page 37**

## **Equipped with system storage**

You can use the built-in system storage to save games, music, photos and other types of content.

## **Bluetooth® wireless technology**

You can establish a wireless connection between the PSP<sup>®</sup> system and the controller for the PS3<sup>™</sup> system or other Bluetooth® devices.

## **P**O Download and play games

You can download (purchase) games from PlayStation®Store.

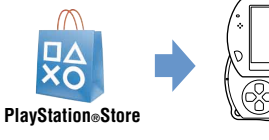

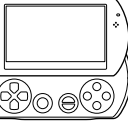

 **page 26**

## **Update the system software**

You can add new features by updating the system software.

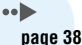

## **Listen to music**

Listen to music, such as music files that have been imported from audio CDs to your PC.

## **Watch video**

Watch video that has been imported to your PC.

#### **Browse photos**  $\overline{\phantom{a}}$

Browse photos from a digital camera or from other sources.

#### **Connect to a network** ⊕

Browse Web pages on the Internet or listen to Internet radio.

**For details about using these and other features, refer to the online user's guide: http://manuals.playstation.net/document/**

## <span id="page-13-0"></span>**Part names and functions**

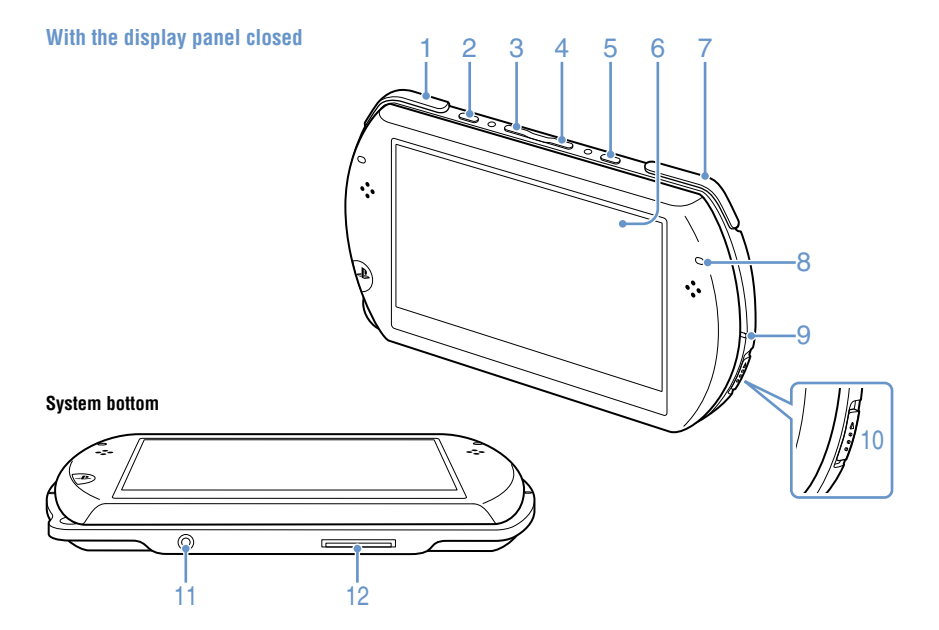

## 1 **L button**

#### 2 **Display button Press and release**

Each time you press the display button, the display changes among three levels of screen brightness. The highest level (level 4) can be selected only while the PSP® system is plugged in using the AC adaptor.

#### **Press for more than one second**

The backlight turns off and the screen goes blank. To turn the backlight on again, press any of the PSP® system buttons.

### **Press for more than five seconds**

The system switches to video output mode. Video output mode is available only when a video output cable is connected  $( \cdot \cdot )$  page  $35$ ).

## 3 **Volume − button**

4 **Volume + button**

## 5 **Sound button**

#### **Press and release**

Each time you press the sound button, the tone changes among  $HFAVY \rightarrow POPS \rightarrow IAZZ \rightarrow$  $UNIQUE \rightarrow OFF.$ 

The tone can be changed only when using headphones. Furthermore, the tone setting is temporarily set to [OFF] during gameplay.

#### **Press for more than one second**

The sound is muted. To clear muting, press the sound button again.

#### **Press for more than five seconds**

While the Bluetooth® indicator is lit solid or flashing blue, audio from the system is output to the Bluetooth® audio device that is registered, or paired, with the system. To stop output to the Bluetooth® audio device, press the sound button again for more than five seconds.

## 6 **LCD screen**

7 **R button**

### 8 **Bluetooth® indicator**

Shows the status of the Bluetooth® connection

 **Solid blue** Connected

 **Flashing blue** Connecting

 **Light off**  Not connected

## 9 **POWER indicator**

 **Solid green** Power on

 **Solid orange** Charging

 **Flashing green** Charge level low

 **Light off** Power off/In sleep mode

## 10 **POWER/HOLD switch**

#### **Slide up**

Turn the system on and off  $\left( \cdot \right)$  page 21).

**Slide down** Lock the system buttons.

### 11 **Headset connector**

#### 12 **Multi-use connector**

Connect cables of various types including a USB cable (supplied) or a video output cable (sold separately).

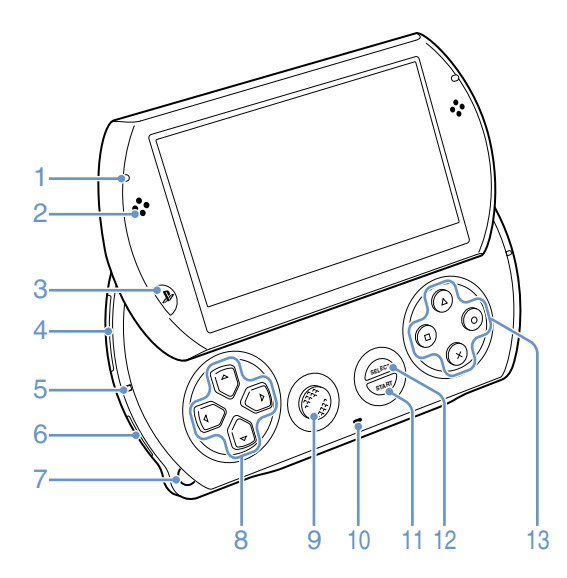

## **Opening the display panel**

Slide the display panel upward to open the panel.

Display panel

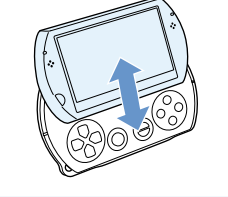

# Preparatior Preparation

## 1 **WLAN access indicator**

Lights up when the wireless networking feature is in use

## 2 **Speakers**

## 3 **PS button**

4 **Memory Stick Micro™ (M2™) slot**

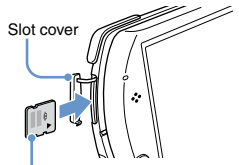

Front side

Open the slot cover, and then gently press the Memory Stick Micro™ media in the direction of the arrow until fully inserted.

To remove the Memory Stick Micro™ media, press it once in the direction of the arrow.

## 5 **Memory Stick Micro™ (M2™)**

#### **access indicator**

Lights up when data is being read or written from Memory Stick Micro™ media

#### **Notice**

When the Memory Stick Micro™ (M2™) access indicator is lit, do not eject the Memory Stick Micro™ media, turn off the system, or put the system into sleep mode, as doing so may cause data loss or corruption.

## 6 **WIRELESS switch**

Use this switch for wireless network and Bluetooth® features.

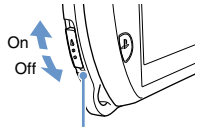

WIRELESS switch

## **Strap holder**

Attach a strap (sold separately) as shown below.

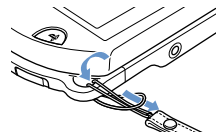

### 8 **Directional buttons**

## 9 **Analog stick**

For use with games that support analog stick operation

## 10 **Microphone**

For use with software that supports the microphone. For details, refer to the instructions supplied with the software.

## **START button**

## 12 **SELECT button**

 $13$   $\circ$  button,  $\circ$  button,  $\circ$  button,  **button**

## <span id="page-17-0"></span>**Charging the battery**

Before using the PSP® system for the first time after purchase, or when the battery charge level is low, follow the steps below to charge the battery.

## **Caution**

- Stop use, unplug the AC power cord from the electrical outlet and disconnect any other cables immediately if the device functions in an abnormal manner, produces unusual sounds or smells or becomes too hot to touch, or has become misshapen.
- Do not plug the AC power cord for the PSP® system into an electrical outlet until you have made all other connections.
- 1 **Plug the USB cable into the AC adaptor.**
- 2 **Plug the AC power cord into the AC adaptor.**
- 3 **Connect the USB cable to the multi-use connector on the bottom of the system.**

#### 4 **Plug the AC power cord**\* **into an electrical outlet.**

The power indicator lights up in orange, indicating that charging has begun. The power indicator turns off when the battery is fully charged.

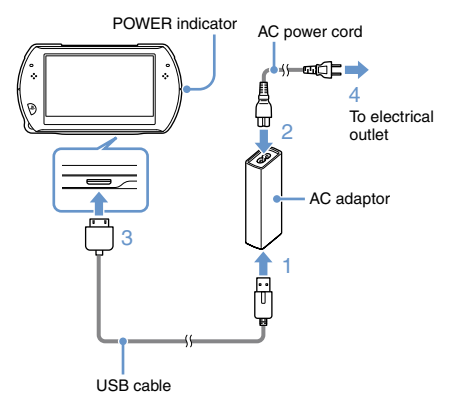

\* Some regions and countries may use a different AC power cord from the one illustrated.

## **Information about the battery charge**

#### **Checking the battery charge level**

You can check the battery charge level by the icon displayed in the upper right corner of the screen. The icon shows when it is time to charge the battery.

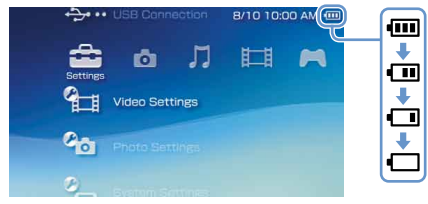

When there is little battery charge left, the icon is displayed and the power indicator flashes green. If this happens, charge the battery.

#### Hint<sup>1</sup>

Depending on usage conditions and environmental factors, the charge level may not reflect the exact charge level.

#### **Estimating the battery charge time**\*

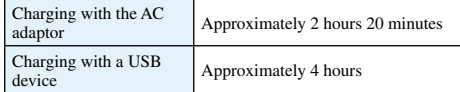

\* When charging a battery with no charge remaining

#### **Hint**

It is recommended that you charge the battery in an environment with a temperature of 10°C to 30°C (50°F to 86°F). Charging in other environments may not be as effective and may lead to less than optimal battery performance.

#### **Estimated battery duration**

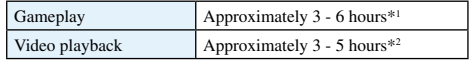

\*1Based on tests conducted with the system in single player mode, with headphones in use, and with wireless networking and Bluetooth® features not in use.

\*2Based on tests conducted using variables of system speakers versus headphones, volume level and screen brightness level.

#### Hint<sup>1</sup>

Battery duration may vary depending on the type of content being played, conditions of use such as screen brightness, and environmental factors. Battery duration will decrease with repeated usage and age.

### **Battery life**

The built-in battery has a limited life span. Battery duration will decrease with repeated usage and age. When battery duration becomes noticeably short, contact Customer Service Hotline (  $\rightarrow$  back cover).

#### Hint<sup>1</sup>

Battery life span varies depending on how the battery is stored and the conditions of use, including long-term environmental factors such as temperature.

#### **Charging methods**

#### **Charging with an AC adaptor**

The system's battery can be charged using an AC adaptor. Connect the USB cable to the AC adaptor, and then connect the AC power cord to an electrical outlet. For details, see "Charging the battery"  $\rightarrow$  page 18).

#### **Charging with a USB device**

When you turn on the  $PSP<sub>®</sub>$  system and then connect it to a device equipped with a USB connector (such as a PC). the system's battery will begin charging. While the battery is charging, the POWER indicator will be lit in orange and [USB Mode] will be displayed on the screen.

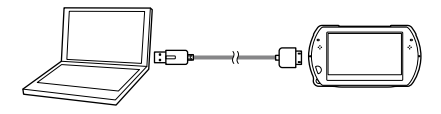

#### **Hints**

- You cannot charge the PSP<sup>®</sup> system using a USB device while playing a game or performing other operations. Use the AC adaptor to charge the battery in such situations.
- $\bullet$  To switch to USB mode manually, select  $\bullet$  (Settings)  $\bullet$  $\leftarrow \bullet \bullet$  (USB Connection).
- Charging may take longer when the system is turned on during charging or when a USB device is used for charging.
- You may not be able to charge the battery if the USB device or the USB hub does not provide enough power for charging. Try connecting to a different USB device or a different USB connector on the device.

## <span id="page-20-0"></span>**Turning the system on and off**

#### **Turning the system on**

### **Slide the POWER/HOLD switch up.**

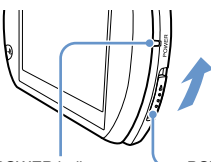

POWER indicator POWER/HOLD switch

The POWER indicator lights up in green.

#### **Hints**

- When you turn the system on for the first time after purchase, the initial setup screen is displayed. Follow the on-screen instructions to adjust the initial settings.
- The system can also be turned on by opening the display panel.

#### **Turning the system off**

1 **Slide up and hold the POWER/HOLD switch for more than three seconds.**

The POWER indicator turns off.

#### Hint<sup>1</sup>

The system cannot be turned off by closing the display panel.

### **Putting the system in sleep mode**

You can pause the system while playing games or other content. Playback begins from the point where the system entered sleep mode.

#### **Slide the POWER/HOLD switch up.**

The POWER indicator turns off and the system enters sleep mode.

#### **Clearing sleep mode**

Slide the POWER/HOLD switch up.

#### Hint<sup>1</sup>

Some software may prevent the system from entering sleep mode.

## <span id="page-21-0"></span>**Using the XMB<sub>™</sub> (XrossMediaBar) menu**

The PSP<sup>®</sup> system includes a user interface called  $XMB<sub>m</sub>$  (XrossMediaBar).

- **Select a category using the left or right button.**
- 2 **Select an item using the up or down button.**
- **3** Press the  $\odot$  button to confirm **a selected item.**

#### Hints<sup>1</sup>

- You can cancel an operation by pressing the  $(\widehat{\mathsf{x}})$  button.
- The busy icon is displayed only while the system is communicating over a network or reading data.

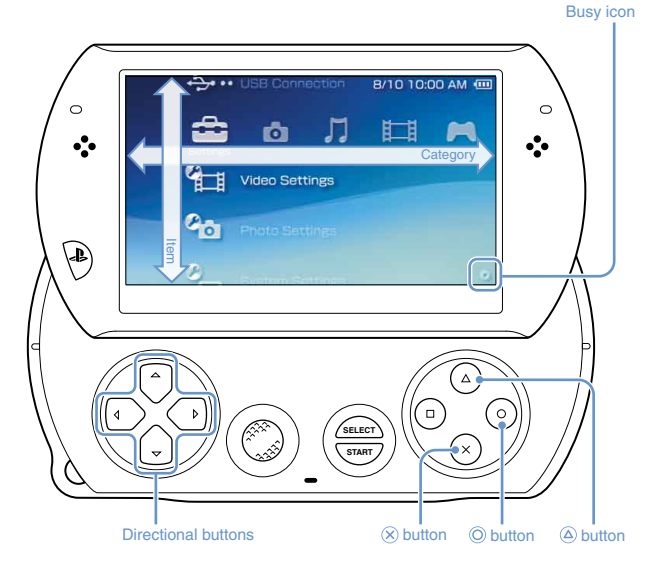

Icons displayed on the screen vary depending on the system software version.

#### **Using the options menu**

Select an icon, and then press the  $\hat{\varphi}$  button to display the options menu.

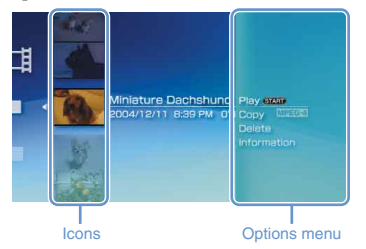

## **Using the control panel**

While playing content, press the  $\Phi$  button to display the control panel.

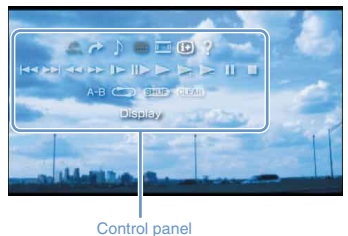

### **Categories**

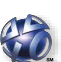

### **PlayStation®Network**

Use PlayStation®Network services

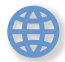

#### **Network**

Connect to the Internet

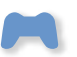

#### **Game**

Play games

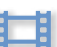

**Video**

Watch video

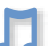

### **Music**

Listen to music

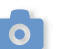

#### **Photo**

View photos

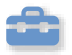

#### **Settings**

Adjust PSP® system settings

## <span id="page-23-0"></span>**Using the on-screen keyboard**

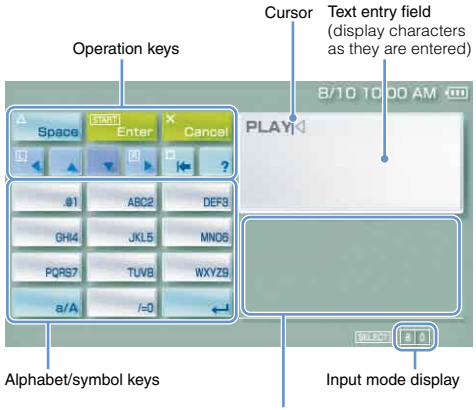

Text entry options

#### **List of keys**

Keys that are displayed vary depending on the input mode in use and other conditions.

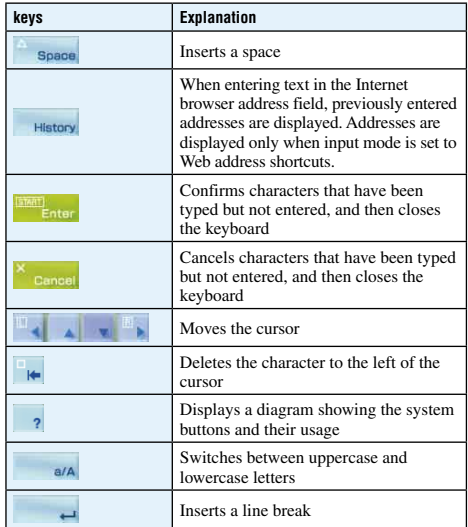

## **Switching the input mode**

The number of input modes available varies depending on the language selected. Each time you press the SELECT button, the input mode changes to the options shown in the table below.

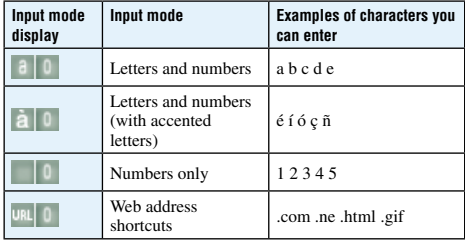

#### Hint<sup>1</sup>

The language for the on-screen keyboard is linked to the system language. You can set the system language by going to  $\Box$  $(Settings) \rightarrow \bigcirc$  (System Settings)  $\rightarrow$  [System Language]. For example, if [System Language] is set to [Français], you can enter text in French.

#### **Entering characters**

The following steps explain how to enter text using the word "FUN" as an example.

#### Select [DEF3], and then press the  $\odot$  button **several times until "F" is displayed.**

Each time you press the  $\odot$  button, the character that is entered in the text entry field is switched.

- **2** Select [TUV8], and then press the  $\circledcirc$  button **several times until "U" is displayed.**
- Select [MNO6], and then press the  $\odot$  button **several times until "N" is displayed.**

#### Select [Enter], and then press the  $\odot$  button.

The characters you entered are confirmed. (You can also press the PSP® system's R button to confirm a character.) Select [Enter] again, and then press the  $\odot$  button to exit the keyboard.

#### Hint<sup>1</sup>

If you select the a/A key while entering characters, you can switch between uppercase and lowercase letters.

## <span id="page-25-0"></span>**Playing games**

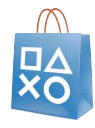

## **Games for use on the PSP® system are downloaded from PlayStation®Store.**

PlayStation®Store is an online shop where you can download (purchase) products such as games or video content.

## **You can download games in the following ways.**

**Using a PC**

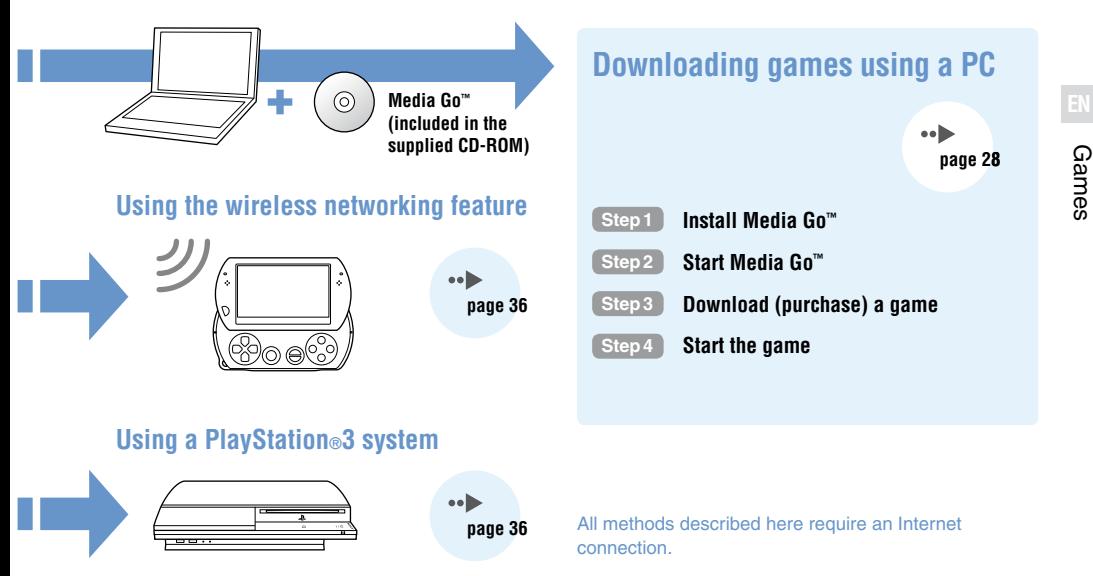

## <span id="page-27-0"></span>**Step1 Install Media Go™**

To download games using your PC, you must install the Media Go™ application on the PC.

#### **What is Media Go™?**

Media Go™ is a PC application that you can use to do the following:

- Download (purchase) games from PlayStation®Store
- **Import tracks from an audio CD**
- Manage music, photo and video files
- Transfer content (Media Go™ → PSP® system)
- Back up game data and saved data

#### 1 **Insert the supplied CD-ROM into your PC.**

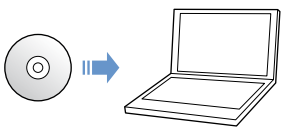

The installer application starts automatically, and the setup screen is displayed.

## 2 **Click [Install Media Go™].**

#### 3 **Follow the on-screen instructions to complete the installation.**

During installation, you may be prompted to install additional software. If prompted, follow the on-screen instructions to install the software.

After the installation has completed, Media Go™ will start automatically.

#### Hint

The installer for Media Go™ can be downloaded from the Internet. For details, visit http://store.playstation.com/.

## <span id="page-28-0"></span>**Step2 Start Media Go™**

Follow the step below to start the Media  $Go^m$  application.

If you installed the application by following  $\left| \right|$  step1  $\left| \right|$   $\left| \right|$ page 28), the application will start automatically. Proceed to " Step3 Download (purchase) a game" ( $\rightarrow$  page 30).

1 **Double click the (Media Go) icon on your PC desktop.**

**2 Anis Is.**<br>Francis Coloradores (1980) GIBSO **Gittes**  $\begin{array}{l} \hline \text{a. There.}\\ \text{if } \text{I}\text{-}\text{true}\\ \text{if } \text{I}\text{-}\text{true}\\ \text{if } \text{I}\text{-}\text{true}\\ \text{if } \text{I}\text{-}\text{true}\\ \text{if } \text{I}\text{-}\text{true}\\ \text{if } \text{I}\text{-}\text{true}\\ \text{if } \text{I}\text{-}\text{true}\\ \text{if } \text{I}\text{-}\text{true}\\ \text{if } \text{I}\text{-}\text{true}\\ \text{if } \text{I}\text{-}\text{true}\\ \text{if } \text{I}\text{-}\text{true}\\ \text{if } \text{I}\text{-}\text{$ Computer name:<br>Library station:<br>National station:  $\begin{array}{l} 20000000 \\ 20000 \\ 20000 \\ \end{array}$ A Particulary NGA  $\begin{tabular}{l|c|c|c} \hline \textbf{fwd} \textbf{ model} & \textbf{21 mm}\\ \hline \textbf{Scc} \textbf{ of reds} & \textbf{10 mm}\\ \hline \textbf{10 cm} \textbf{ of reds} & \textbf{12 mm}\\ \hline \textbf{10 cm} \textbf{ of reds} & \textbf{12 mm}\\ \hline \textbf{10 cm} \textbf{ of reds} & \textbf{10 mm}\\ \hline \textbf{11 cm} \textbf{ of reds} & \textbf{12 mm}\\ \hline \textbf{12 cm} \textbf{ of reds} & \textbf{12 mm}\\ \hline \textbf{13 cm} \textbf$  $\frac{1}{100}$ · Morconer **Production** Lean Ham Kins<br>
Call Mone Con Sup

The Media Go™ application starts.

#### **Hints**

- For details about the features of Media Go™, including information about use of the features, refer to the help file that is supplied with the application.
- You can also start Media Go™ by selecting [All Programs]  $[Sony] \rightarrow [Media Go] \rightarrow [Media Go]$  from the start menu on your PC.

## <span id="page-29-0"></span>**Step3 Download (purchase) a game**

Using Media Go™, you can download (purchase) games from PlayStation®Store. To use PlayStation®Store, you need to connect your PC to the Internet.

#### **To access PlayStation®Store**

Click (PlayStation®Store) in the library navigation pane located on the left side of the Media Go™ window on your PC.

### **Steps to download games**

To download games from PlayStation®Store, you must perform the following steps.

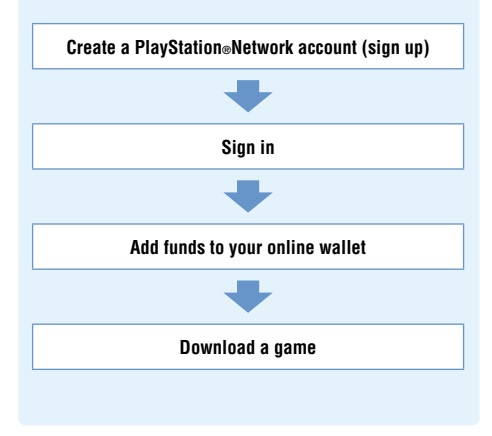

## **Creating a PlayStation®Network account (sign up)**

To download games from PlayStation®Store, you must have a PlayStation®Network account and accept a user agreement.

If you are already using PlayStation®Store and have a PlayStation®Network account that is associated with another PSP<sup>®</sup> system or PS3<sup>™</sup> system, you can use that account. Skip to the next section, "Signing in"  $\cdots$  page 32).

1 **From the Media Go™ window on your PC, click <sup>®</sup> (Sign In) → [Create a New Account (New Users)].**

Follow the on-screen instructions to create an account.

#### **PlayStation®Network accounts**

After you have created a PlayStation®Network account, you can shop online at PlayStation®Store.

To create an account, you must enter personal information such as your name and address. You may also choose to add and save billing information, which can then be used when purchasing products from PlayStation®Store.

### **Account types**

#### **Master account**

A master account is the standard account for using PlayStation®Network. Only a registered user of a specified age or older can create a master account.

#### **Sub account**

Users who do not meet the eligibility requirements for a master account in their region can only use a sub account. Only a master account holder can create a sub account for a minor. A sub account holder does not have his or her own online wallet for PlayStation®Network but can make use of the wallet for the associated master account to pay for products and services. A user can create a sub account only if there is an associated master account.

#### **Signing in**

Using your PlayStation®Network account, you can sign in and access PlayStation®Store.

- 1 **From the Media Go™ window on your PC, click (Sign In).**
- 2 **Enter your sign-in ID (e-mail address) and password.**

Enter the sign-in ID (e-mail address) and password for your account.

3 **Click [Sign In].**

#### **To sign out**

Click (Sign Out) to exit PlayStation®Store.

#### **Adding funds to your online wallet**

Use the online wallet for PlayStation®Network to purchase products that are for sale in PlayStation®Store. You must add funds to the wallet before making purchases using funding options such as a credit card or a PlayStation®Network Card.

- 1 **From the Media Go™ window on your PC, click (Account Management).**
- 2 **Click [Transaction Management], and then click [Add Funds: Credit Card] or [Redeem PlayStation®Network Card or Promotion Code].**

Follow the on-screen instructions to add funds to your wallet.

#### **Wallet usage by sub account holders**

A sub account holder cannot create an online wallet but can make use of the wallet for the associated master account to pay for products and services.

#### **Downloading a game**

#### **Notice**

Do not turn off the system or unplug the USB cable while downloading.

#### 1 **Turn on your PSP® system, and then connect the system to a PC using a USB cable.**

The PSP<sup>®</sup> system is set to USB mode automatically. If the system does not set to USB mode automatically, select  $\bigoplus$  (Settings)  $\longrightarrow$   $\longrightarrow$   $\bullet \bullet$  (USB Connection) on the system.

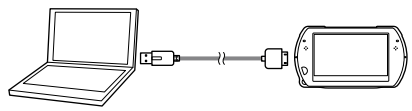

#### 2 **Select the game that you want to download from PlayStation®Store.**

Detailed information about the game is displayed.

## 3 **Click [Add to Cart].**

The selected game is added to the shopping cart.

## **Click [View Cart].**

Check that the game is in your shopping cart.

### 5 **Click [Proceed to Checkout].**

The purchase confirmation page is displayed.

### 6 **Click [Confirm Purchase].**

The purchase amount is removed from your wallet and the purchase is completed. A confirmation message is then sent to the e-mail address you used as your sign-in ID when you created your account.

### 7 **Download the game.**

The downloaded game is saved in the system storage of the PSP® system.

#### 8 **After checking that the download is completed, press the button on the PSP® system.**

The USB mode setting is cleared. You can now start the downloaded game.

#### Hint<sup>1</sup>

Games that are downloaded to the PSP® system storage can be copied to Memory Stick Micro™ media. For details, refer to the online user's guide  $(*\blacktriangleright")$  nage 5).

#### **Backing up data**

Using Media Go™, you can back up game data or saved data to your PC. For details about backing up data, refer to the help file that is supplied with the Media Go™ application.

## <span id="page-33-0"></span>**Step4 Start the game**

**On your PSP® system, select ● (Game) → <b> (System Storage), and then press the**  $\odot$ **button.**

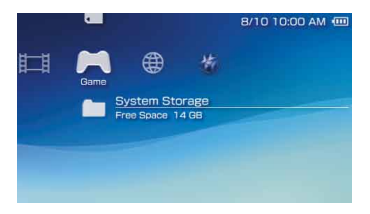

2 **Select the game that you want to start, and**  then press the  $\odot$  button.

#### **To quit the game**

**Press the PS button on the PSP® system.** 

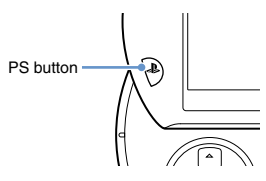

2 **Select [Quit Game], and then press the button.**

#### **To pause the game**

If you select [Pause Game] in Step 2 above, you can save data for your current status in the game and then leave the game.

If you want to restart playing the game using the paused game data, select  $\bigcap$  (Game)  $\Rightarrow$  [Resume Game], and then press the  $\circledcirc$  button.

#### Hint<sup>1</sup>

You can only save data for your status in one game at a time using [Pause Game].

## **Outputting video from a game to a TV**

You can output game video to a TV using a video output cable\* (sold separately). Select an appropriate video output cable for the TV in use.

For details, refer to the online user's guide  $(*\blacktriangleright$  page 5).

\* Use a video output cable that is compatible with this model of the PSP® system. Video output cables designed for use with the PSP-2000/3000 series systems are not compatible with this model of the system.

## <span id="page-35-0"></span>**Downloading games using the PSP® system or PS3™ system**

You can download games (as a purchase or for free) using the methods described below.

To use PlayStation®Store, you must connect the PSP® system to the Internet.

**Using the wireless networking feature on the PSP® system**

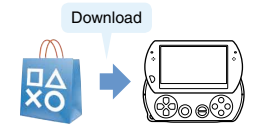

 On the PSP® system, select (PlayStation®Network) **→ 図** (PlayStation®Store). Download a game.

For details, refer to the online user's guide for the  $PSP<sub>®</sub>$ system  $(\cdot \cdot)$  page 5).

#### **Using the PS3™ system**

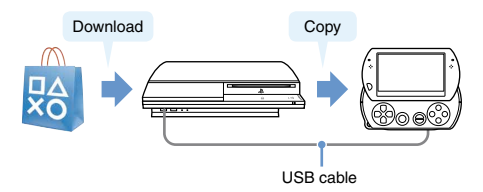

- On the PS3™ system, select (PlayStation®Network) → El (PlayStation®Store).
- $\Omega$  Download a game that is compatible with the PSP® system.
- $\Omega$  Copy the game from the PS3<sup>™</sup> system to the PSP<sup>®</sup> system.

For details, refer to the online user's guide for the PS3™ system (http://manuals.playstation.net/document/).

To download a game from PlayStation®Store, you must first sign up for PlayStation®Network and create an account ( $\cdot\cdot\cdot$ ) page 31). If you already have a PlayStation®Network account, you can use that account to download games (as a purchase or for free).
# **Using the wireless networking feature**

You can perform the following operations using the wireless networking feature on the PSP<sup>®</sup> system.

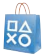

Download games and other content from PlayStation®Store (•• ⊳ page 36)

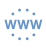

Browse Web pages on the Internet

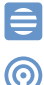

Listen to Internet Radio

Get news and other information using RSS Channel

#### **Hint**

For details about other features and operations that are available using the wireless networking feature, refer to the online user's guide for the PSP<sup>®</sup> system  $(\cdot \cdot)$  page 5).

#### **Example of a network configuration**

The following items are required to connect the system to the Internet.

- Network gateway device such as a ADSL modem
- **2** Wireless router (access point)

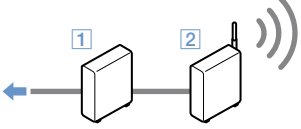

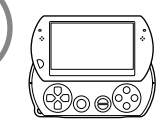

To the Internet line

Hint<sup>1</sup>

To connect the system to the Internet, you must select  $\Box$  $(Settings) \rightarrow \mathcal{O}(\mathbf{B})$  (Network Settings) and adjust wireless network settings. For details, refer to the online user's guide for the PSP® system  $\left( \cdot \right)$  page 5).

# **Updating the system software**

Software updates may include security patches, new or revised settings and features, and other items, which will change your current operating system. It is recommended that you always maintain your system to use the latest version of the system software.

#### **System software updates**

For the latest information on updates, visit the following website: **http://www.asia.playstation.com**

#### **Notice**

Do not turn off the system during an update. If an update is cancelled before completion, the system software may become damaged, and the system may require servicing or exchange.

#### **Hints**

- After you have updated the system software, you cannot go back to an earlier version.
- Before starting an update, check that the battery is charged. You may not be able to start an update if the battery charge level is low.

# **Checking the system software version**

If you select  $\triangleq$  (Settings)  $\Rightarrow$   $\degree$  (System Settings)  $\Rightarrow$ [System Information], the current system software version will be displayed in the [System Software] field.

#### **Update methods**

You can perform an update in either of the following ways.

#### **System Update**

Perform a network undate using the  $PSP<sub>®</sub>$  system's wireless networking feature to connect to the Internet. Select  $\triangle$  (Settings)  $\Rightarrow$  **t)** (System Update).

#### **Update using a PC**

Update using a PC to download update data from the Internet. For detailed instructions, visit the following website: http://asia.playstation.com

# **Before requesting service**

Go through this section if you experience difficulty in operating the PSP® system. For additional troubleshooting information, visit http://asia.playstation.com. Should any problem persist, contact Customer Service Hotline ( $\cdot\cdot\cdot$  back cover) for assistance.

# **Power, battery and charging issues**

#### **The PSP® system does not turn on.**

 $\rightarrow$  The battery charge may have run out. Charge the battery.

#### **The battery does not charge, or does not fully recharge.**

- $\rightarrow$  When using the AC adaptor to charge the battery, check the following:
	- The AC power cord is fully inserted into the AC adaptor and the electrical outlet.
	- The USB cable is fully inserted into the system and the AC adaptor.
	- The correct AC adaptor for this product is being used.
- $\rightarrow$  When using a USB device connected to the system to charge the battery, check or make note of the following:
	- The USB cable is fully inserted into the system and the USB device.
	- The USB device is turned on.
- The system is set to USB mode. If [USB Mode] is not displayed on the screen, select  $\mathbb{C}$  (Settings)  $\Rightarrow \rightarrow \bullet \bullet$ (USB Connection).
- Some USB devices cannot be used to charge the battery. For details, see "Charging methods"  $\left( \cdot \right)$  page 20).
- During gameplay and other operations, the battery cannot be charged using a USB device.
- $\rightarrow$  The battery may not charge efficiently or charging may take longer depending on the usage conditions and environmental factors. For details, see "Information about the battery charge"  $\left( \bullet \bullet \right)$  page 19).
- $\rightarrow$  Check that the multi-use connector on the bottom of the system is free of dust. In addition, check that the AC adaptor and USB cable connectors are clean. If the connectors are dirty, wipe them with a soft, dry cloth.

#### **The battery charge doesn't last long.**

 $\rightarrow$  The charge may run out sooner depending on the storage method, usage conditions or environment factors. For details, see "Information about the battery charge" ( $\leftrightarrow$ page 19).

#### **The PSP® system is misshapen.**

 $\rightarrow$  The battery inside the PSP® system may bulge as the battery ages. Contact Customer Service Hotline (  $\bullet\blacktriangleright$  back cover) for assistance.

#### **Picture**

#### **The screen suddenly turns dark.**

- $\rightarrow$  If  $\rightarrow$  (Power Save Settings)  $\rightarrow$  [Backlight Auto-Off] has been set, the LCD screen's backlight will automatically turn off if the system is left inactive for the set amount of time.
- $\rightarrow$  If  $\rightarrow$  (Power Save Settings)  $\rightarrow$  [Auto Sleep] has been set, the system will automatically enter sleep mode if left inactive for the set amount of time.

#### **The screen is dark and hard to see.**

 $\rightarrow$  Use the display button on the system top to adjust the brightness.

#### **Pixels that are not lit or are continuously lit on the screen do not disappear.**

 $\rightarrow$  LCD screens are made with highly precise technology, but in some cases, pixels that are not lit or are continuously lit may appear on the screen. This is not a system malfunction. For details, see "Precautions"  $(*\blacktriangleright)$  page 6).

#### **The color of the screen does not look right.**

 $\rightarrow$  The background color may be set to change automatically at the beginning of each month. You can adjust this setting under  $\mathbb{Q}$  (Theme Settings).

#### **Video cannot be output to the TV.**

 $\rightarrow$  Check that the video output cable is fully inserted into the system and the TV.

 $\rightarrow$  Some TVs may not be able to output video from the PSP<sup>®</sup> system.

#### **When video is output to a TV, black bars are displayed on the sides (or top and bottom) of the image.**

Because the size of the video image output to the TV for games or Internet browser screens is predetermined, horizontal or vertical black bars may be displayed at the edges of the image.

#### When the PSP® system is connected to a TV, the PSP® **system screen suddenly goes dark.**

 $\rightarrow$  If  $\odot$  (Connected Display Settings)  $\rightarrow$  [Screensaver] has been set, the screensaver will be automatically activated if no operations are performed for a certain period of time.

#### **Sound**

#### **There is no sound.**

- $\rightarrow$  Check that the volume on the system is not set to zero. Try raising the volume by pressing the volume + button on the top of the system.
- $\rightarrow$  Check that the mute setting on the system is not on. Press the sound button on the top of the system to clear the mute setting.
- When headphones or a video output cable is connected, no sound is output from the PSP® system speakers.
- $\rightarrow$  A Bluetooth<sup>®</sup> device may be connected and set to output audio. If you want audio to be output from the system speakers or wired headphones, press the sound button on the top of the system for more than five seconds.

# Support

**41**

#### **The volume does not turn up.**

- $\rightarrow$  If  $\degree$  to (Sound Settings)  $\rightarrow$  [AVLS] is set to [On], the maximum volume level is restricted.
- $\rightarrow$  When video is set to output to a TV, use the TV's volume controls to adjust the volume. The volume cannot be changed using the PSP® system's volume buttons.

#### **The headphones do not emit sound or the sound contains noise.**

 $\rightarrow$  Check that the headphones are fully inserted.

#### The PSP<sup>®</sup> system's internal microphone does not pick up **sound.**

When a headset (sold separately) is connected, the  $PSP<sub>®</sub>$ system receives sound through the headset's microphone. The internal microphone is not used.

### **Memory Stick Micro™**

#### **The Memory Stick Micro™ media cannot be inserted.**

- Set the Memory Stick Micro™ media in the proper direction when inserting  $(*\blacktriangleright$  page 17).
- $\rightarrow$  Check that media of a type that can be used with this model of the PSP® system is inserted. For details, see "Compatible media" $\left( \bullet \bullet \right)$  page 52).

#### **The system does not recognize the Memory Stick Micro™ media.**

- If Memory Stick Micro™ media is formatted using a PC, it may not be recognized by the PSP® system. If this happens copy any data you want to keep on the PC, and then go to <sup>©</sup> (System Settings)  $\Rightarrow$  [Format Memory Stick™] and reformat the media.
- Check that the Memory Stick Micro™ media is properly inserted. Try taking out the Memory Stick Micro™ media and reinserting it.

#### **The system can't save or load data.**

 $\rightarrow$  There may be a problem with the Memory Stick Micro™ media. Try using another Memory Stick Micro™ media, if available.

#### **Video**

#### **Videos do not play.**

 $\rightarrow$  Some types of data may not be able to be played.

#### **The system does not recognize a video file.**

- $\rightarrow$  Video data of types that are not compatible with the PSP® system will not be recognized.
- $\rightarrow$  If the file name or folder name is changed, or if the file or folder is moved to another location using a PC, the system may not recognize it.

#### **Music**

#### **Music does not play.**

 $\rightarrow$  The playback methods may be limited for some music data that is distributed through the Internet. In such cases, the data may not be able to be played on the PSP® system.

#### **The system does not recognize a music file.**

- Check that the music data is saved in the correct folder. For details, refer to the online user's guide  $(*\blacktriangleright$  page 5).
- $\rightarrow$  Music data of types that are not compatible with the PSP® system will not be recognized.
- $\rightarrow$  To play WMA format data, you must first activate  $\rightarrow$  $(System Settings)$  [Enable WMA Playback].

#### **Photo**

#### **Images do not display.**

- $\rightarrow$  Depending on the image data size, certain images may not be viewable.
- $\rightarrow$  If images are edited using a PC, they may not be viewable.

#### **The system does not recognize an image file.**

- Check that the data is saved in the correct folder. For details, refer to the online user's guide  $(*\blacktriangleright$  page 5).
- $\rightarrow$  If the file name or folder name is changed, the system may not recognize it.
- $\rightarrow$  Images that are not compatible with the PSP<sup>®</sup> system will not be recognized.

#### **Network**

#### **A connection to the network cannot be established.**

- Check that the WIRELESS switch on the left side of the system is turned on.
- If  $\mathbb{C}$  (Power Save Settings)  $\Rightarrow$  [WLAN Power Save] is set to [On], you may not be able to transmit data correctly.
- There may be too much distance between the system and the access point or, when in ad hoc mode, between the system and the other player's system.
- $\rightarrow$  Check that the network settings are correct. Refer to the instructions supplied with the network equipment and by your Internet service provider to make the correct network settings.
- $\rightarrow$  Depending on the access point setting, you may need to enter the system's MAC address. You can check the MAC address under  $\bigcirc$  (System Settings)  $\Rightarrow$  [System] Information].
- $\rightarrow$  When communicating with another system in ad hoc mode both systems must be set to the same channel. You can check the currently set channel under  $\mathcal{L}$  (Network  $\text{Setting}$   $\Rightarrow$  [Ad Hoc Mode].
- $\rightarrow$  If a device that causes radio interference such as a microwave oven is nearby, system communications may not work properly.

#### **The Web page does not display properly.**

 $\rightarrow$  Certain content, such as content that requires specialized software, may not display properly on some Web pages.

# **Bluetooth®**

#### **The Bluetooth® device cannot be registered, or paired, with the PSP® system.**

- There may be too much distance between the system and the Bluetooth® device
- $\rightarrow$  The Bluetooth® device may not be compatible with the profiles that are supported by the system.
- $\rightarrow$  The maximum number of Bluetooth® devices that can be paired is eight. Try deleting a registered device to pair a new device.

#### **A connection cannot be established between the Bluetooth® device and the PSP® system.**

- $\rightarrow$  Check that the Bluetooth® device is paired with the system. If it is not paired, go to  $\mathbf{\Omega}'$  (Bluetooth® Device Settings) [Manage Bluetooth® Devices] → [Register New Device] to pair the device.
- Check that the Bluetooth® device is turned on.
- $\rightarrow$  If the Bluetooth® device has been reset, you must pair it with the system again.

#### **There is no sound from the Bluetooth® device.**

- $\rightarrow$  Check that the Bluetooth® device is not set in mute mode.
- $\rightarrow$  Try adjusting the volume on either the Bluetooth $\circ$  device or the PSP® system.

#### **There is noise. The sound is not continuous.**

- $\rightarrow$  If there are obstacles such as walls between the PSP<sup>®</sup> system and the Bluetooth® device, change the location of the devices and then connect the Bluetooth® device again.
- $\rightarrow$  If a device that causes radio interference such as a microwave oven or an induction cook top or appliance is nearby, communication with the system may not work properly.

#### **There is a delay in the audio.**

 $\rightarrow$  Due to the characteristics of Bluetooth® technology, there may be a delay in the audio. If you feel the lag in the audio is a problem, use wired headphones instead.

### **Other issues**

#### **The system or AC adaptor is warm.**

- **→** During use, the system or AC adaptor may become warm. This is not a malfunction.
- $\rightarrow$  When the communication function is being used, the system may become warmer than during normal use. This is not a malfunction.

#### **The system is turned on, but does not operate.**

 $\rightarrow$  Check that the system is not in hold mode. If it is, slide the POWER/HOLD switch up to clear hold mode.

#### **The system does not function properly.**

- Slide the POWER/HOLD switch up and hold it for at least three seconds until the POWER indicator turns off. After the system is completely turned off, turn it on again.
- $\rightarrow$  If the PSP<sup>®</sup> system is brought directly from a cold location to a warm one, moisture may condense inside the system. Should this occur, the system may not operate properly. Turn off and unplug the system, and then leave it unused for several hours. If the system still does not operate properly, contact Customer Service Hotline (  $\bullet\bullet\bullet$  back cover) for assistance.

#### **The date and time are reset.**

 $\rightarrow$  If the system is left unused after the battery charge runs out, the system date and time settings may be reset. Follow the on-screen instructions to set the time and date.

#### **The PSP® system is not recognized by the PC when connected using a USB cable.**

- **→** Check that your PSP® system is set to USB mode. If it is not, select  $\sum$  (Settings)  $\Rightarrow \rightarrow \bullet \bullet$  (USB Connection).
- $\rightarrow$  Check that an operating system that supports USB mass storage class is installed in your PC in use.
- When using a USB hub or other devices, depending on the operating environment of the PC, the system may not be recognized by the PC. Try connecting the system directly to the PC using a USB cable.
- $\rightarrow$  If  $\rightarrow$  (System Settings)  $\rightarrow$  [USB Charge] is set to [On], the device may not be recognized.

# **The connected USB device is not recognized by the PSP® system.**

 $\rightarrow$  Check that the multi-use connector on the bottom of the system is clean. Try wining it with a soft, dry cloth.

#### **You forgot your password.**

 $\rightarrow$  If you restore default settings under  $\rightarrow$  (System Settings) [Restore Default Settings], the system password will be reset to "0000". For details, refer to the online user's guide  $\leftrightarrow$  page 5).

Note that if you restore default settings, settings you have adjusted for options other than the system password will also be cleared. Once cleared, these custom settings cannot be restored by the system.

### **The analog stick does not function properly.**

 $\rightarrow$  At a scene where the symptoms appear, move the analog stick in a circular motion to help you determine the optimum operating range.

# **WARRANTY**

For warranty terms and conditions of respective regions, please refer to following official websites, or call our Customer Service Hotline ( back cover).

Hong Kong: http://asia.playstation.com/hk/warranty Singapore: http://asia.playstation.com/sg/warranty Taiwan: http://asia.playstation.com/tw/warranty Other regions: http://asia.playstation.com

# **Parental control**

The PSP® system includes a parental control feature. You can use this feature to set a password and limit the playback of content (games, videos and other content) based on the parental control level on the system. By setting the parental control level, you can prevent the playback of restricted content by children. For more details about parental control levels, see "Information about parental control levels"  $\left( \cdot \right)$  page 47).

A 4-digit password is required to allow playback of the restricted content and to change the parental control level. The default password is "0000" and can be reset. If you have already set a password and need to adjust the parental control level, see "To set the parental control level" in this section.

### **To reset the password**

**Select (Settings) → <sup>***o***</sup>n (Security Settings)**  $\rightarrow$  **[Change Password], and then press the ◎ button.**

Follow the on-screen instructions to set the password.

# **To set the parental control level**

**Select (Settings) → <sup>***o***</sup>n (Security Settings) [Parental Control Level], and then press**  the  $\circledcirc$  button.

The password entry screen is displayed.

- 2 **Using the directional buttons, enter the 4 digit password, and then press the button.**
- 3 **Select a parental control level for the PSP® system (** $\cdot \cdot \cdot$  **page 47), and then press the**  $\circledcirc$ **button.**

The parental control level is set.

### **Information about parental control levels**

The playback of content is restricted using a combination of the parental control levels of both the PSP® system and the content.

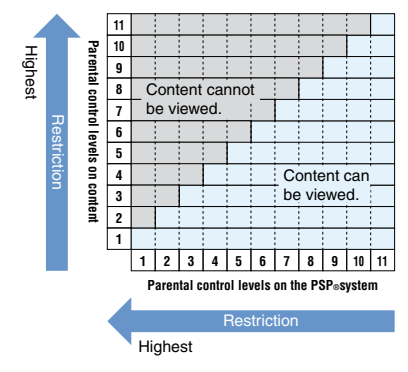

For example, if you want to restrict playback of content that is set with parental control level "5", adjust the parental control level on the PSP<sup>®</sup> system to [4].

For details on parental control levels assigned to content, see "Parental control levels on content" in this section.

#### **Parental control levels on the PSP® system**

The parental control level on the system can be turned off or set to one of 11 levels. The default setting is [9].

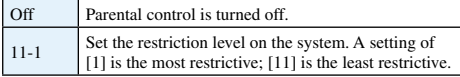

#### **Parental control levels on content**

#### **Games**

For the latest information about ratings, call our Customer Service Hotline (  $\bullet\bullet$  back cover) for assistance.

#### **Video**

Parental control levels set on video content vary depending on the content. You can check the parental control level under [Information] in the options menu.

#### Hint<sup>1</sup>

Content that has been restricted by the parental control feature is displayed as  $\Box$  (Restricted Content).

# **Parental control for the Internet browser**

Under  $\mathcal{C}_{\blacksquare}$  (Security Settings), you can restrict the ability to start the Internet browser. If you set this restriction, the screen to enter the 4-digit password will be displayed before the Internet browser starts.

**Select (Settings) → <sup>2</sup>n (Security Settings)**  $\rightarrow$  **[Internet Browser Start Control], and then press the**  $\textcircled{0}$  **button.** 

The password entry screen is displayed.

- 2 **Using the directional buttons, enter the 4 digit password, and then press the button.**
- **3** Select [On], and then press the  $\odot$  button.

# **Before disposing of or transferring the PSP® system**

#### **Before transferring the system to another person**

Before giving your PSP<sup>®</sup> system to another person for any reason, including return (where permitted), delete all the data and restore the default settings on the system. This will help prevent unauthorized access to or use of your credit card or other personal information.

- Select **■** (Settings)  $\Rightarrow$  <sup>*o*</sup> (System Settings)  **[Restore Default Settings] to go back to the settings at the time of purchase.**
- 2 **Select Constraints + <sup>2</sup> (System Settings) [Format System Storage] to delete all the data saved in the system storage.**

# **Caution**

Sony Computer Entertainment Inc. and its subsidiaries and affiliates shall not be liable for any direct and indirect, consequential, or special damages, including any damages that may arise from unauthorized access to or use of the data.

#### **Before disposing of the system**

#### **Delete all data**

Before disposing of your PSP® system, delete all the data and restore the default settings on the system. For details about deleting the data on the system, see "Before transferring the system to another person".

#### **Remove the battery**

The battery inside the PSP<sup>®</sup> system is recyclable. When disposing of the system, remove the battery and follow local regulations for the proper disposal of lithium-ion batteries.

# **Caution**

When removing the battery, be sure to do the following:

- Remove the battery in a location out of the reach of small children to help prevent accidental swallowing of small parts such as the screws.
- Be careful not to hurt your nails or fingers when removing the system casing.

#### **Notice**

Other than when disposing of the system, never remove the screws and never remove the battery from the system. Unauthorized modification of the system will void your warranty. For warranty terms and conditions, please refer to official websites  $\left( \cdot \right)$  page 45).

- 1 **Slide up and hold the POWER/HOLD switch for more than three seconds to turn off the system.**
- 2 **Disconnect any cables that are connected to the system.**
- 3 **Using a crosshead screwdriver, remove the screws (6 places).**

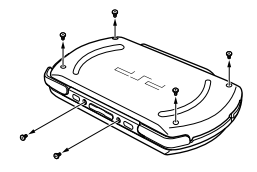

4 **Remove the casing (2 pieces).**

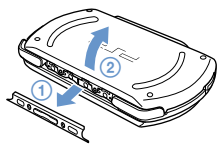

#### 5 **Remove the battery.**

- Remove the warranty seal.
- Remove the battery, and then disconnect it from the connector.

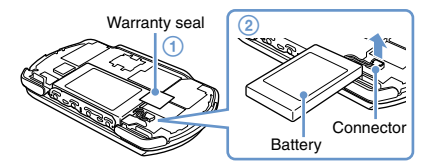

#### **Caution**

Do not handle damaged or leaking Lithium-Ion batteries.

### **Proper disposal of the system after removing the battery**

The system and its parts are made from metal and plastic materials. When disposing of the system, follow local regulations for the proper disposal of such materials.

# **Specifications**

Design and specifications are subject to change without notice.

#### **PSP® (PlayStation®Portable) system**

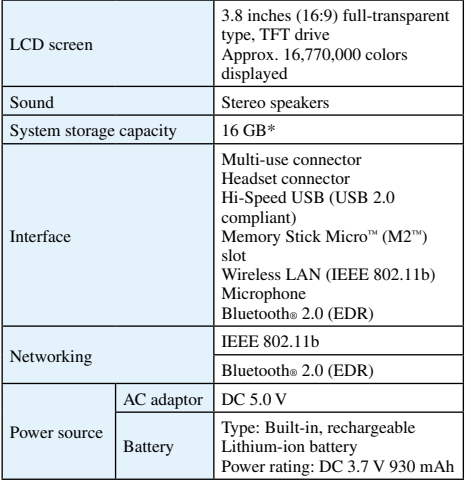

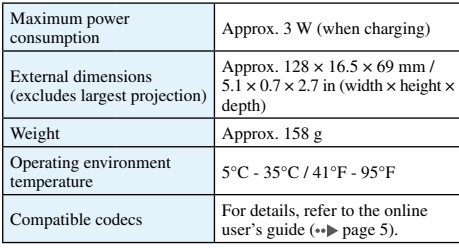

\* A portion of the system storage is the system partition that is reserved for use by the system. The remaining portion of the system storage is available for the user.

#### **AC adaptor**

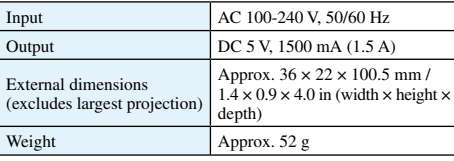

#### **Compatible media**

This model of the PSP® system supports use of Memory Stick Micro™ (M2™) media only.

#### **Notices about Memory Stick Micro™ media**

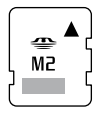

- Compatible with MagicGate™\*.
- The specification of the file system used on Memory Stick Micro™ media limits the size of files that can be recorded or played to less than 4 GB per file.
- \* MagicGate™ is a term of copyright-protection technology developed by Sony Corporation.

#### Hints<sup>1</sup>

- Memory Stick Duo™ and standard-size Memory Stick™ media cannot be used with the system.
- Performance of all Memory Stick™ media is not guaranteed.
- The PSP® system supports 4-bit parallel data transfer. However, the time required for reading/writing may vary depending on the media in use.
- If the Memory Stick Micro™ media is formatted in a device other than the PSP® system, such as a PC, it is possible that the system will not recognize it. If this happens, go to  $\odot$  (System Settings) in Format Memory Stick™] and reformat the Memory Stick Micro™ media.

# **Copyright and trademarks**

" $\mathbb{R}$ ". "PlayStation" and " $\equiv$   $\Box$ " are registered trademarks of Sony Computer Entertainment Inc. Also, "PS3" and " trademarks of the same company.

"XMB" and "xross media bar" are trademarks of Sony Corporation and Sony Computer Entertainment Inc.

"SONY" and " $\overline{\Phi}$ " are registered trademarks of Sony Corporation. Also, "Memory Stick", "Memory Stick Duo", "Memory Stick Micro", " $M2$ ", " $\frac{1}{\sqrt{2}}$ " and "MagicGate" are trademarks of the same company.

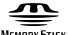

MEMORY STICK...

"Media Go" is a trademark of Sony Media Software and Services, Inc. or its affiliates in the United States and other countries.

This product contains **NetFront** Internet browser software of ACCESS Co., Ltd. Copyright © 1996-2008 ACCESS Co., Ltd. **NetFront** is a trademark or registered trademark of ACCESS Co., Ltd. in Japan and other countries.

Contains Macromedia® Flash® Player technology by Adobe Copyright © 1995-2008 Adobe Systems Incorporated. All rights reserved.

Flash, Macromedia, and Macromedia Flash are either trademarks or registered trademarks of Adobe Systems Incorporated in the United States and/or other countries.

The Bluetooth® word mark and logos are owned by the Bluetooth SIG, Inc. and any use of such marks by Sony Computer Entertainment Inc. is under license. Other trademarks and trade names are those of their respective owners.

# **& Bluetooth**

U.S. and foreign patents licensed from Dolby Laboratories.

ATOK is a registered trademark of JUSTSYSTEM CORP. in Japan and other countries

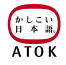

This product incorporates copyright protection technology that is protected by U.S. patents and other intellectual property rights. Use of this copyright protection technology must be authorized by Macrovision, and is intended for home and other limited viewing uses only unless otherwise authorized by Macrovision. Reverse engineering or disassembly is prohibited.

This product is protected by certain intellectual property rights of Microsoft Corporation. Use or distribution of such technology outside of this product is prohibited without a license from Microsoft or an authorized Microsoft subsidiary.

Software developed by the NetBSD Foundation, Inc. and its contributors is used for the communication functions of this product. For more information, see http://www.scei.co.jp/psp-license/pspnet.txt

This product includes RSA BSAFE® Cryptographic software from RSA Security Inc. RSA, BSAFE are either registered trademarks or trademarks of

RSA Security Inc. in the United States and/or other countries. RSA Security Inc. All rights reserved.

This product adopts S3TC texture compression technology under license from S3 Graphics, Co., Ltd.

MPEG Layer-3 audio coding technology and patents licensed from Fraunhofer IIS and Thomson.

The PSP® system's RSS Channel feature uses RSS (Really Simple Syndication) 2.0 technology. For details on RSS 2.0, visit http://blogs.law.harvard.edu/tech/rss

This software is based in part on the work of the Independent JPEG Group.

Copyright © 1988-1997 Sam Leffler Copyright © 1991-1997 Silicon Graphics, Inc.

Permission to use, copy, modify, distribute, and sell this software and its documentation for any purpose is hereby granted without fee, provided that (i) the above copyright notices and this permission notice appear in all copies of the software and related documentation, and (ii) the names of Sam Leffler and Silicon Graphics may not be used in any advertising or publicity relating to the software without the specific, prior written permission of Sam Leffler and Silicon Graphics.

THE SOFTWARE IS PROVIDED "AS-IS" AND WITHOUT WARRANTY OF ANY KIND, EXPRESS, IMPLIED OR OTHERWISE, INCLUDING WITHOUT LIMITATION, ANY WARRANTY OF MERCHANTABILITY OR FITNESS FOR A PARTICULAR PURPOSE.

IN NO EVENT SHALL SAM LEFFLER OR SILICON GRAPHICS BE LIABLE FOR ANY SPECIAL, INCIDENTAL, INDIRECT OR CONSEQUENTIAL DAMAGES OF ANY KIND, OR ANY DAMAGES WHATSOEVER RESULTING FROM LOSS OF USE, DATA OR PROFITS, WHETHER OR NOT ADVISED OF THE POSSIBILITY OF DAMAGE, AND ON ANY THEORY OF LIABILITY, ARISING OUT OF OR IN CONNECTION WITH THE USE OR PERFORMANCE OF THIS SOFTWARE.

All other trademarks are the properties of their respective owners.

<span id="page-55-0"></span>警告

#### 光敏感/癲癇/突發性疾病

有極少數人,當看到某些亮光或閃光時,可能會有癲癇發作 或暫時性眩暈的情形。如果這些人看到螢幕上的某些圖案或 背景,或者在遊玩遊戲時,可能會引發癲癇或暫時性眩暈。 某些從未有過癲癇的人,也可能在這些情況下被引發出來。 如果您或您的家人有癲癇狀況或任何突發性疾病,在遊玩遊 戲前請先洽詢醫生。

如果您或您的孩子有以下任何一種健康問題或症狀,請立即 停止使用,必須先洽詢醫生,才能繼續遊玩遊戲:

- 頭暈,
- 視覺障礙,
- 眼睛或肌內抽動,
- 意識不清,
- 精神恍惚,
- 突發性疾病,或者
- 不自主的動作或肌肉抽動。

必須經醫生許可才能繼續遊玩遊戲。

#### 減少發病可能性的遊戲使用和操作注意事項

- 請在光線良好的地方使用,並與螢幕保持一段安全距離。
- 避免長時間使用 PSP® 主機。每玩一小時請休息 15 分 鐘。
- 避免在您疲勞或需要睡眠時遊玩。

#### 無線電波

無線電波可能會影響電子設備或醫療裝置(例如心律調整 器),且可能會導致這些設備或裝置故障或損壞。

- 若您有使用心律調整器或其他醫療裝置,請在使用無線網 路機能 (Bluetooth® 與無線 LAN) 前, 先詢問您的主治醫 生或您身上之醫療裝置的製造廠商。
- 使用無線網路功能時,請讓 PSP® 主機與心律調整器或其 他醫療裝置之間保持至少 23 公分 (9 时)的距離。
- 請勿在下列場所使用無線網路功能:
	- – 禁止使用無線網路的場所,如:醫院。在醫院中使用主 機時,請遵守其規定。
	- – 擁擠的場所。
	- 接近火災警報器、自動門或其他類型之自動化設備的場 所。
- 由於無線電波可能會干擾某些汽車的電子裝備,於車內使 用無線網路功能時務必小心使用。

### 以下規定僅適用於台灣

依據低功率電波輻射性電機管理辦法

第十二條 經型式認證合格之低功率射頻電機,非經許可,公 司、商號或使用者均不得擅自變更頻率、加大功率或變更原 設計之特性及功能。

第十四條 低功率射頻電機之使用不得影響飛航安全及干擾合 法通信;經發現有干擾現象時,應立即停用,並改善至無干 擾時方得繼續使用。

前項合法通信,指依電信法規定作業之無線電通信。低功率 射頻電機須忍受合法通信或工業、科學及醫療用電波輻射性 電機設備之干擾。

製造年份:請見產品本體標示 製造號碼:請見產品本體標示

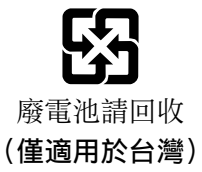

# 系統軟件

本產品中內建的系統軟件乃受 Sony Computer Entertainment Inc. 限制授權。詳情請閱覽以下網站: http://www.scei.co.jp/ps3-eula。

# 關於國家出口控制

本產品可能因各國立法之規定而被列爲限制出口商品。請嚴 格遵守相關法條及任何與本產品之管轄權有關之法律規定。

# 美國出口管理規則之注意事項

本產品內建之軟件含有被認定為美國出口管理規則(Export Administration Requlations) 之管制對象的加密技術, 禁 止出口或再出口至美國政府禁止出口的國家。同時,亦禁止 將本產品出口或再出口至美國禁止交易的個人或團體。

# 目錄

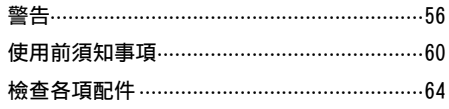

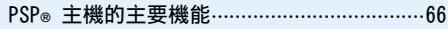

# 事前準備

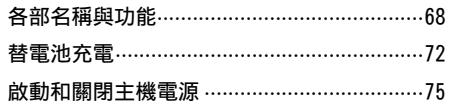

# 基本操作

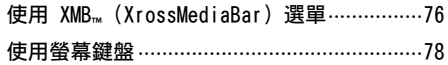

# 遊戲

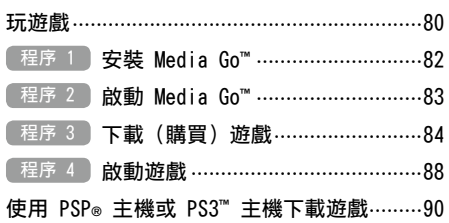

# 網路

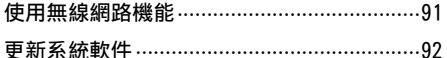

# [支援](#page-92-0)

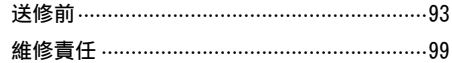

# [其他資訊](#page-99-0)

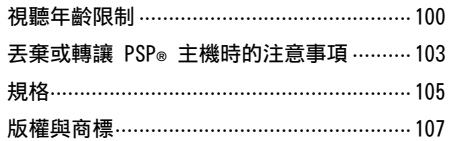

本文書中介紹的系統機能和使用的圖像可能因使用之 系統軟件的版本先後, 而與您持有之 PSP® 主機不 同。

### 關於 PSP**®** 主機基本文書

您可於本說明書以及線上取得有關 PSP® 的資訊。

# **•** 使用說明書(本文書)

本使用說明書包含硬件機能的說明,並提供如何設 置及操作 PSP® 主機的基本資訊,包括如何下載及 開始遊玩遊戲的說明。本說明書亦包含關於安全和 正確使用主機的警告條文和使用前須知事項。

# **•** 用戶指南

此線上用戶指南包含使用 PSP® 機能時的相關詳細 資訊。您可透過以下方法存取線上用戶指南:

#### 在個人電腦上閱覽

您可使用個人電腦的網頁瀏覽介面,閱覽網上用戶 指南。

**http://manuals.playstation.net/document/**

### 在 PSP**®** 主機上閱覽

若要在 PSP® 主機上閣覽用戶指南, 請選擇 49 (網 路)→ ? (網上說明), 並按下 ◎ 按鈕。

# <span id="page-59-0"></span>使用前須知事項

使用本機前,請先詳細閱讀本說明書,並妥善保存,以備將 來參考之用。

#### 周邊的兼容性

其它系列的主機專用的配件或周邊裝置可能不支援對應 您的主機,因此請勿使用該等配件或周邊裝置。若您想 了解有關詳情,請致電客戶服務熱線(…▶ 背百)。

#### 關於安全

本產品是在充分重視安全性能的情況下設計的。但如果使用 不當,任何電器產品都有可能引起火災觸電或人身傷害的潛 在危險。為確保安全操作,請遵循以下各項規則:

- 遵守所有警告條文、注意事項及使用說明。
- 定期檢查交流電轉換器與交流電源線。
- 如果裝置出現動作不正常,或者發出異常聲音或氣味、因 過熱而無法碰觸或出現變形時,請立即停止使用、從電源 插座中拔掉交流電源線插頭及所有的其他連接線。
- 如果 PSP® 出現故障情形,請致電客戶服務熱線 (…▶ 背頁), 以取得必要協助。

#### 使用和保養

- 請在光線良好的地方使用本機,並與螢幕保持一段安全距 離。
- 避免長時間使用 PSP® 主機。為了避免眼睛疲勞, 每玩一 小時請休息 15 分鐘。
- 若您有遭遇下列健康問題,請立即停止使用主機。如果不 良症狀持續存在,請立即就醫。
	- 頭昏眼花, 噁心、疲勞或類似量船感覺
	- – 當眼睛、耳朵、手臂、手腕等,身體一部分感覺不舒服 或疼痛時。
- 若使用耳機(另售)時音量調整過高,可能會導致永久失 聰。請將音量調整至安全水平。持續聆聽一段時間後, 即 使是音量不斷增大的嘈吵聲音,聽起來亦可能會與 異,但實際上卻可能會損害聽覺。若您感到耳鳴或出現口 齒不清的情況,請立即停止使用耳機,並洽詢醫生檢查聽 覺。音量越高,會越快對聽覺造成影響。為保護您的聽 覺:
	- – 使用耳機時請盡量避免將音量調整過高。
	- – 避免調高音量來阻隔身邊的噪音。
	- 若無法聽清楚身邊的人的說話聲, 請調低音量。
- 請將主機與附屬品放在兒童拿不到的地方保管。兒童可能 會吞下 Memory Stick Micro™ 或用連接線、吊繩纏繞自 己,而造成身體損傷或導致意外發生、機器故障。
- 請勿在開車或騎腳踏車時使用。開車或騎腳踏車時觀看螢 幕或操作主機可能會導致發生交通意外。
- 邊走邊使用主機時請務必特別小心。
- 請小心打開和關閉螢幕蓋。
- 關上螢幕蓋時請小心不要夾到手指。
- 切勿在靠近水的場所使用主機或附屬品。
- 請只使用製造厰商指定的附屬品/周邊機器。
- 請勿將主機或附屬品放在高溫、濕氣極重或受日光直射的 地方。
- 請勿將主機或附屬品放在窗戶密閉的車內(特別是夏 天)。
- 請勿將主機或附屬品暴露在灰塵、煙霧或蒸氣中。
- 請勿讓液體或小顆粒掉入主機或附屬品中。
- 請勿將主機或附屬品放在傾斜、不平穩或易受振動的地 方。
- 請勿投擲、掉落或踩踏主機或附屬品,或使它們受到強烈 的外力撞擊。坐在裝有 PSP® 主機的袋子上或將它放在裝 有重物的背包底部之行為可能會損壞主機。
- 請勿於游玩時強制扭轉 PSP® 主機或使主機受到強列外力 撞擊,否則可能會損壞主機。
- 請小心持用類比墊。
- 請勿在主機或附屬品上放置重物。
- 請勿觸摸、或將異物插入主機或附屬品的端子部分。
- 請勿將主機放置在信用卡等帶磁帶的物體附近。
- 主機或交流電轉換器的溫度可能隨使用狀況而達到 40℃/104℉ 或更高的溫度。在此情況下,請勿長時間碰觸 主機或交流電轉換器。長時間接觸可能會導致低溫灼傷\*。 \* 當皮膚與相對低溫(40℃/104℉)的物體長時間接觸 時,便會產生低溫灼傷。
- 使用 Plasma(電漿)或投影電視機\* 連接主機時,請勿長 時間在電視機螢幕上顯示靜止圖像,否則可能會導致螢幕 受到半永久性的損傷。
	- \* LCD 類型螢幕除外。

### 關於交流電轉換器和交流電源線的使用

- 為您安全著想,請務必使用獲正式授權或正規的 Sony PSP® 專用交流電轉換器。使用其他非指定的交流電轉換 器,可能導致火災觸電,或主機故障。
- 請勿用濕手觸摸交流電源線的端子。
- 請勿在雷雨天氣中,觸摸正連接至電源插座的交流電源 線、交流電轉換器或主機本身。
- 請勿讓灰塵或異物堆積於主機或附屬品等周邊機器的端子 四周。若發現有灰塵或異物堆積於主機端子的四周或是交 流電源線上,請在連接前使用乾淨軟布擦拭。堆積於連接 端子上的灰塵或其他異物可能會導致火災或造成觸電。
- 於您準備開始清潔或打算長時間不使用主機時,請自電源 插座中拔出交流電源線,並拔掉所有其他連接線。
- 請避免踩到或掐擠交流電源線,尤其是插頭、轉接用的便 利插座與電源線等自主機延伸出來的組件更需注意。
- 在拔下交流電源線時,請捉住電源插頭筆直地將插頭從電 源插頭拔出。絕不能拉扯連接線或強制朝特定方向拔取。
- 請勿於使用布等物品覆蓋主機時遊玩遊戲或觀賞影像。假 如您想於遊玩遊戲或觀賞影像時暫停或暫時收起主機,請 在放入盒子或套子前,先讓主機進入睡眠模式。又,於使 用布覆蓋主機時,請勿使用交流電轉換器,以避免主機出 現過熱現象。
- 請勿將交流電源線插入變壓器或反相器。將交流電源線插 入海外旅行者使用的變壓器或汽車專用的反相器,可能會 導致交流電轉換器發熱,並造成灼傷或故障。

#### 液晶畫面

- 液晶螢幕乃是採用玻璃製成。若受到過大的外力衝擊可能 會出現破裂。
- 在液晶畫面的某些特定位置可能會出現黑點(暗點)或持 續性的亮點。液晶畫面出現此類現象乃是正常現象,並非 故障。液晶畫面係使用高精密度的技術製造。但每個畫面 仍可能會殘存極少數的暗點或持續性的亮點。又,在關閉 主機後,部分已消滅的影像仍可能於畫面上殘存數秒鐘。
- 直射的日光可能會損壞主機的液晶畫面。當於戶外或窗戶 附近使用本主機時請務必小心。
- 在寒冷的環境中使用本機時,您可能會發現圖像出現陰影 或畫面似乎顯得比平常陰暗。此非一種故障,且螢幕會於 溫度上昇後恢復正常。
- 請勿讓畫面長時間顯示靜態影像。這可能會導致模糊的影 像永遠殘留在畫面上。

#### 保存資料

請勿以下述方法使用 Memory Stick Micro™,否則可能會導 致資料的遺失或毀損。

- 於載入、保存資料或進行格式化時,強硬取出 Memory Stick Micro™ 或關閉主機電源。
- 於帶有靜電或有電波干擾之區域使用。

無論理由為何,遊戲與資料一旦遺失或毀損,通常即已 無法復原。因此建議您應定期為遊戲與資料預留備份檔 案。Sony Computer Entertainment Inc. 與其子公司、 關係企業對於因遊戲或資料的遺失或毀損而造成之損 害,概不承擔任何責任。

依據著作權法,在未取得著作權人同意前,除了個人娛 樂用途外,任何錄製的資料皆不得用於其他用途。

#### 切勿分解主機或各種周邊

請按照使用說明書來操作 PSP® 主機與各種周邊。嚴禁擅自 分解或改造主機,禁止分解和使用其電路結構。擅自分解主 機將喪失所有保障權益。此外,還有發生火災、觸電或主機 故障的危險。尤其是液晶畫面的內部,其含有高電壓零件, 非常危險。

### 使用基地台

當使用 PSP® 主機的掃描功能選擇無線網路基地台時, 可能 會顯示非公用的基地台。請僅連接到您有權使用的個人基地 台,或是經由商用無線網路、熱點服務提供的基地台。使用 者需自行支付使用無線網路連線所產生的一切費用。

#### 在其他國家使用

因各國規定,部分國家可能會對特殊類型的無線電波有所限 制。在某些情況下,使用 PSP® 主機可能會被罰款或受到其 他處罰。

#### 外殼表面之使用與管理

請遵守下列的注意事項,以避免 PSP® 不當損壞或變色、退 色。

- 請勿使用溶劑或其他化學藥劑擦拭外側表面。
- 請勿將本產品長時間放置在橡膠或乙烯基產品的附近。
- 請勿使用經化學處理的抹布擦拭主機。

#### 開始使用類比墊前

- 請勿試圖卸除主機前方的類比墊,否則可能會損壞主機或 導致受傷。
- 為取得最佳效果, 請先進入 全 (設定) ⇒ 2 (主機設 定),並開啟 [系統資訊] 視窗,畫圓轉動類比墊,以調 整類比墊的移動範圍。

### 清潔

為了安全著想,請在開始清潔前,先自電源插座中拔出交流 電源線,並拔掉所有其他連接線。

#### 清潔外殼表面與液晶螢幕

使用軟布輕柔擦拭。

#### 清潔連接端子

若 PSP® 主機上的連接端子或 USB 連接線出現污痕, 可能無 法正確接收或傳送訊號。此外, 若耳機的連接端子出現污 痕,可能會造成噪音或聲音出現中斷現象。此時請以乾淨軟 布擦拭, 以维持清潔乾淨。

<span id="page-63-0"></span>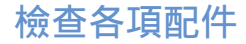

請檢查和確認箱⼦內是否具備以下物品。 如果欠缺任何物品,請致電客戶服務熱線(…▶ 背頁), 以取得必要協助。部份機型的產品可能會包含額外物 品。請參考產品包裝盒上所列之內容,檢查配件。

PSP**®**(PlayStation**®**Portable)主機

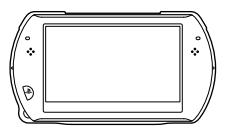

交流電轉換器

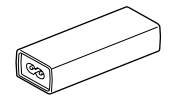

□ USB 連接線

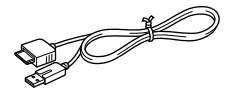

 交流電源線(附 3 插針電源插頭轉換器) (隨附於 PSP-N1006 中)

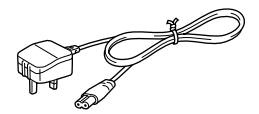

交流電源線(隨附於 PSP-N1007 中)

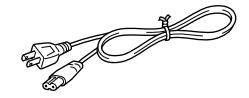

CD-ROM

□ 說明書等

# 拆除 3 插針電源插頭轉換器(僅限 PSP-N1006)

電源插座的形狀因地區而異。若預裝於交流電源線上 的插頭形狀與您府上的電源插座不相容,請鬆開螺絲 並拆掉電源插頭轉換器。

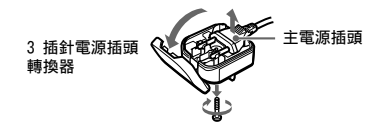

# <span id="page-65-0"></span>PSP**®** 主機的主要機能

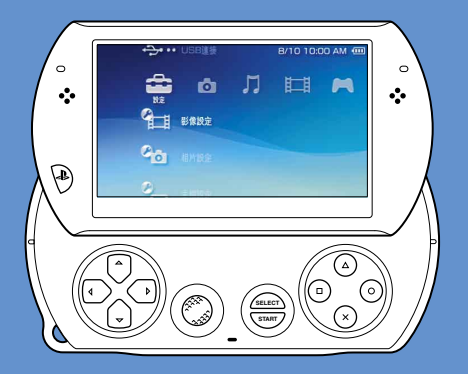

# 無線網路機能

使用無線網路機能,即可與網際網路(互聯網)連 線,進入 PlayStation®Store 或使用網路瀏覽介 面。

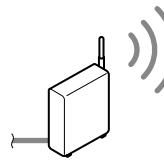

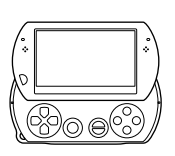

第 91 頁

# 內建主機記憶體

可使用內建的主機記憶體保存遊戲、音樂、相片及其 他種類的內容。

# Bluetooth**®**(藍芽)無線科技

可讓 PS3™ 主機的控制器和其他 Bluetooth®(藍 芽) 裝置與主機無線連接。

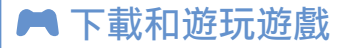

可在 PlayStation®Store 下載(購買)遊 戲。

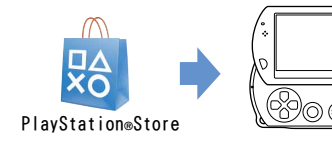

a a lit 第 80 頁

第 92 頁

a a lit

更新系統軟件 可透過更新系統軟件追加新機能。

# 聽音樂 可聆聽由音樂 CD 輸入個人電腦的音樂檔案等 樂曲。 觀看影像 盯 可觀看輸入至個人電腦的影像。 欣賞相片 **O** 欣賞數碼(數位)攝影機等的相片。 與網路連線 ⊕ 瀏覽網際網路(互聯網)上的網頁或收聽網上 電台。

••▶若您想了解使用上述及其他機能的詳情, 請參關 線上用戶指南:

http://manuals.playstation.net/document/

# <span id="page-67-0"></span>各部名稱與功能

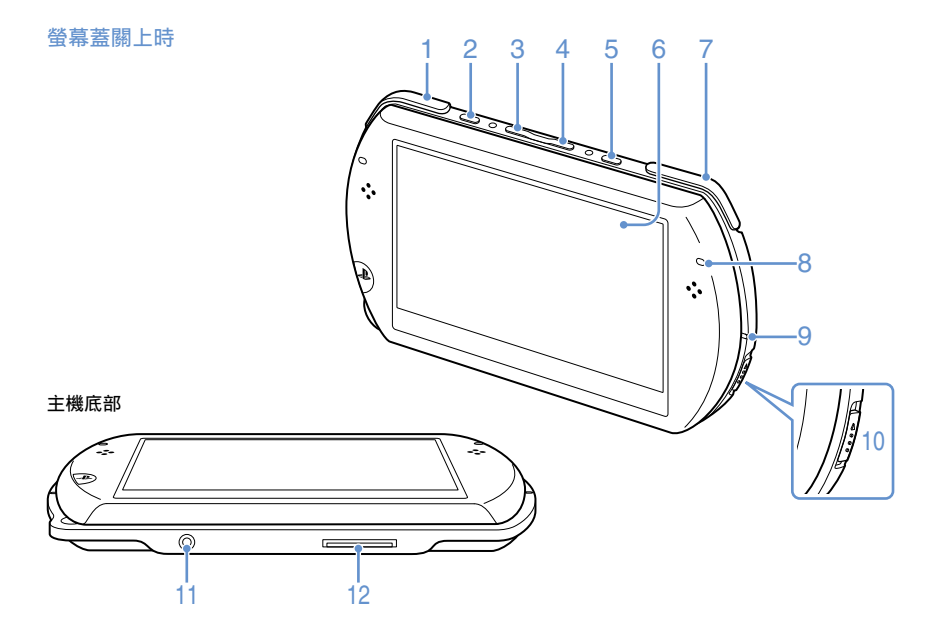

1 L 按鈕

#### 2 顯示按鈕

#### 按下按鈕

每按下顯示按鈕一次,可分三階段 調整畫面亮度。只有在使用交流電 **轉換器接通 PSP® 主機雷源時,オ** 能選擇最高亮度(第四級)。

#### 持續按住一秒鐘以上

背光燈將關閉,且畫面會變成一片 烏黑。若要重新啟動背光燈,請按 下 PSP® 主機上的任何一個按鈕。

#### 持續按住 5 秒鐘以上

主機切換為影像輸出模式。若要啟 用影像輸出模式,需先連接影像輸 出連接線 (…▶ 第 89 百)。

- 3 音量 按鈕
- 4 音量 + 按鈕

#### 5 聲音按鈕

按下按鈕 每按下聲音按鈕一次,可隨下列順 序變更音質: HEAVY → POPS →  $JAZZ \Rightarrow UNIQUE \Rightarrow OFF.$ 僅能於使用耳機時調整音質。此 外,遊玩遊戲時,音質會被暫時設 定為 [OFF]。

持續按住 1 秒鐘以上 聲音消失。若要解除靜音,請再度 按下聲音按鈕。

#### 持續按住 5 秒鐘以上

Bluetooth®(藍芽)指示燈持續亮 藍燈/閃爍藍燈時,主機的聲音會 從已登錄或 "配置" 至主機的 Bluetooth®(藍芽)聲音裝置輸 出。若要停止聲音從 Bluetooth®(藍芽)聲音裝置輸 出,請再度持續按住聲音按鈕 5 秒鐘以上。

#### 6 液晶畫面

#### 7 R 按鈕

8 Bluetooth**®**(藍芽)指示燈 顯示 Bluetooth®(藍芽)的連線 狀態。

● 持續藍燈 已連線

● 閃爍藍燈 連線中

#### ● 熄燈 未連線

9 POWER(電源)指示燈

● 持續綠燈 電源打開

● 持續橘燈 充電中

▲ 門機缇燈 電池殘餘充電量低

● 熄燈 電源關閉/進入睡眠模式

#### 10 POWER (雷源) /HOLD (固定) 按 鈕

向上滑動 打開/關閉主機電源 

 $( \cdot \cdot )$  第 75 百)。

#### 向下滑動

鎖定主機按鈕。

#### 11 耳機/麥克風連接端

#### 12 多用途連接埠

可連接多種連接線,包括 USB 連 接線(隨附)或影像輸出連接線 (另售)。

螢幕蓋打開時

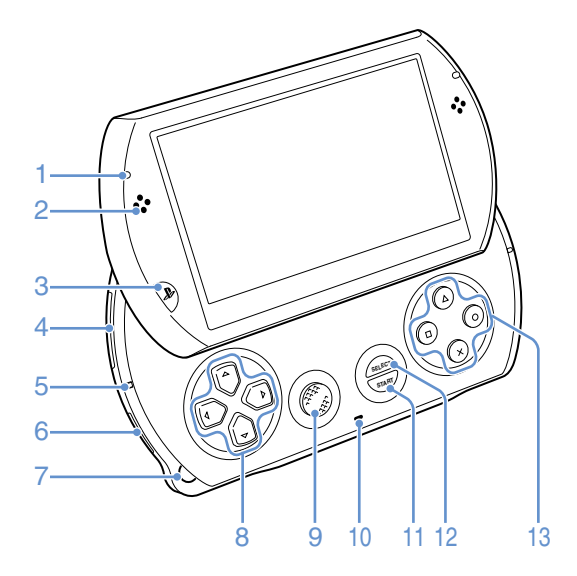

打開螢幕蓋 向上推動來打開螢幕蓋。

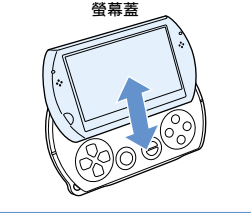

# 1 無線 LAN 顯示燈

會於使用無線網路功能時亮燈。

# 2 喇叭

### 3 PS 按鈕

4 Memory Stick Micro**™** (M2**™**) 插口

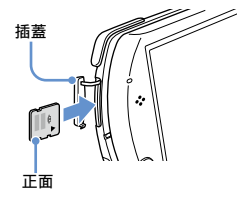

打開插蓋,再朝箭頭方向輕輕按入 Memory Stick Micro™,直至完全 插入。

若要取出 Memory Stick Micro™, 請再朝箭頭方向按壓 Memory Stick Micro™。

### 5 Memory Stick Micro**™** (M2**™**) 讀

#### 取燈

正從 Memory Stick Micro™ 讀取 資料或正在寫入資料時會亮燈。

#### 重要

Memory Stick Micro™ (M2™) 讀取燈亮起時,請勿取出 Memory Stick Micro™、關閉 主機電源,或讓主機進入睡眠 模式。否則可能會導致資料遺 失或毀損。

# 6 WIRELESS(無線)按鈕

利用此按鈕來使用無線網路及 Bluetooth®(藍芽)機能。

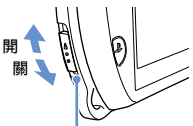

WIRELESS (無線)按鈕

# 7 手繩固定勾

如下圖所示扣上手繩(另售)。

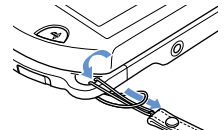

# 8 方向按鈕

9 類比墊

可在遊玩支援類比墊操作的遊戲時 使用。

# 10 麥克風

可在遊玩支援麥克風的軟件時使 用。詳細請參閱您使用的軟件隨附 之使用說明書。

- 11 START (開始) 按鈕
- 12 SELECT (選擇) 按鈕
- 13 按鈕, 按鈕, 按鈕, 按鈕

# 事 前 準 備

#### **71** 各部名稱與功能

# <span id="page-71-0"></span>替電池充電

於購買後準備開始使用 PSP® 主機前,或當電池的充 電量不足時,請先依照下述步驟替電池充電。

# 注意

- 如果裝置出現動作不正常,或者發出異常聲音或氣味、 因過熱而無法觸碰或出現變形時,請立即停止使用, 並從電源插座中拔掉交流電源線插頭及所有的其他連 接線。
- 在完成所有連接前,請勿將 PSP® 主機的交流電源線插 頭插入電源插座。
- 將 USB 連接線插入交流雷轉換器。
- 2 將交流電源線插入交流電轉換器。
- 3 將 USB 連接線插入主機底部的多用途連接埠。

# 4 將交流電源線插入電源插頭\*。

POWER(電源)指示燈會亮起橘色燈,表示開始為電池 充電。電池充電結束後,POWER(電源)指示燈即會立 即熄滅。

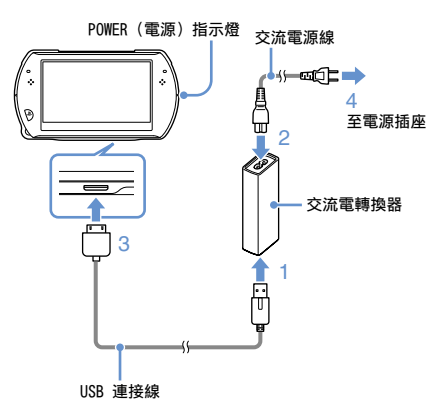

\* 連接線之形狀會因國家或區域而異。
## 關於電池的充電量

## 確認電池的剩餘充電量

您可透過螢幕右上方顯示的圖示,確認電池的剩餘充 電量。需替電池充電時,會自動顯示圖示。

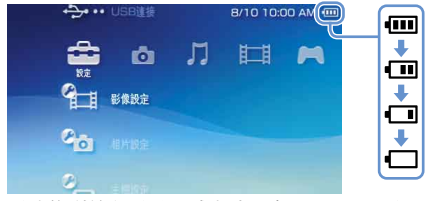

電池的剩餘充電量己減少時,會顯示 ■ 圖示, 目 POWER(電源)指示燈會閃爍綠燈。此時請替電池充 電。

#### 提示

環境或使用狀況可能會導致無法正確顯示剩餘充電量。

### 電池的預估充電時間\*

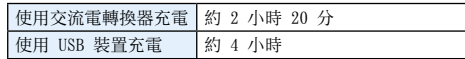

#### \* 當電池電力已耗盡時

#### 提示

建議您在溫度介於 10℃ 至 30℃ (50°F 至 86°F) 的環境下 替電池充電。在其他溫度的環境下充電可能會減低充電的效 率,或減低電池的效能。

## 電池的預估持續時間

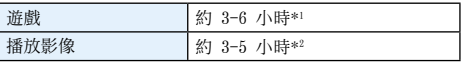

\*1 選擇單人遊玩模式且使用耳機,但未使用無線網路及 Bluetooth®(藍芽)機能的測試結果。

\*2 選擇交替使用主機喇叭、耳機,且切換各種音量與畫面亮 度的測試結果。

#### 提示

電池使用時間會視播放的內容種類、畫面亮度等使用狀況, 以及環境因素而有所不同。隨著重複使用與電池組壽命的耗 減,電池使用時間會逐漸縮短。

### 電池壽命

內置電池的壽命有限。電池續航力(使用時間)會因 重複使用的次數與時間而不斷減少。若電池的使用時 間開始明顯縮短,請致電客戶服務熱線 

(…) 背百)。

#### 提示

電池的壽命會因儲存方法及使用狀況,包括溫度等長期環境 因素而有所不同。

## 如何充電

#### 使用交流電轉換器

可使用交流電轉換器替主機的電池充電。連接 USB 連接線與交流電轉換器,再將交流電源線插入電源插 座。詳細請參閱 "替電池充電" (…▶ 第 72 頁) 。

#### 使用 USB 裝置

開啟 PSP® 主機的電源並與配備 USB 連接埠的裝置 (個人電腦等)連線後,即會自動替主機的電池充 電。電池進行充電時,POWER(電源)指示燈會亮起 橘色燈,且螢幕會顯示 [USB 模式]。

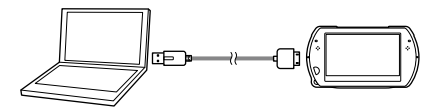

#### 提示

- 游玩游戲戓執行其他操作時, 無法使用 USB 裝置替 PSP® 主機充電。此時請使用交流電轉換器替電池充電。
- 要手動調整為 USB 模式時, 請選擇 < (設定) → •• (USB 連接)
- 充電時若開啟主機電源或使用 USB 裝置,可能會延長充電 時間。
- USB 裝置或 USB Hub(集線器)若未能提供足夠電力,則 電池可能無法確實充電。請嘗試連接至其他 USB 裝置或裝 置上的其他 USB 連接埠。

## 啟動和關閉主機電源

## 啟動主機電源

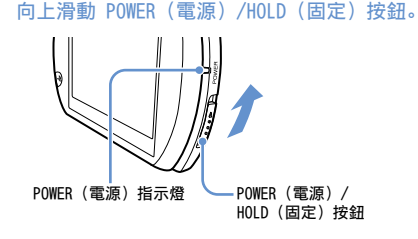

POWER(電源)指示燈會亮起綠色燈。

#### 提示

- 若您在購買主機後第一次啟動主機電源,會顯示初始設定 畫面。請遵循畫面指示調整初始設定。
- 亦可推開螢幕蓋來啟動主機電源。

## 關閉主機電源

1 向上滑動 POWER(電源)/HOLD(固定)按鈕且 固定不動超過 3 秒鐘以上。

POWER(電源)指示燈熄滅。

[提示] 關上螢幕蓋亦無法關閉主機電源。

#### 更換為睡眠模式

您可暫時中斷正在遊玩的遊戲,或正在播放的其他內 容。解除睡眠模式後,可自進入睡眠模式時的地點繼 續遊玩或播放。

1 向上滑動 POWER(電源)/HOLD(固定)按鈕。 POWER(電源)指示燈會熄滅,主機進入睡眠模式。

#### 解除睡眠模式

向上滑動 POWER(電源)/HOLD(固定)按鈕。

#### 提示

部份軟件無法進入睡眠模式。

## 使用 XMB**™**(XrossMediaBar)選單

PSP® 主機含有稱為 XMB**™**(交叉媒體廊)的使用者介面。

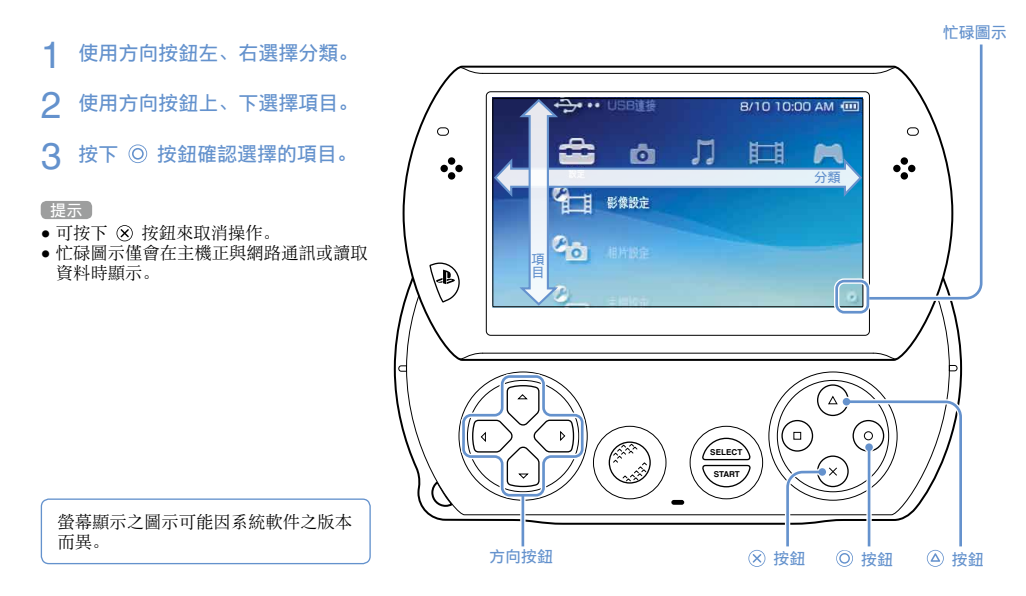

## 使用選項選單

選擇圖示後, 按下 @ 按鈕, 即會顯示選項選單。

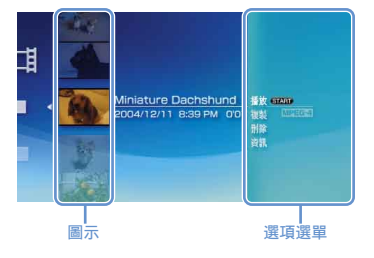

## 使用控制介面

播放內容時按下 @ 按鈕,可開啟控制介面。

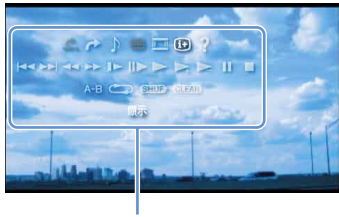

控制介面

## 分類

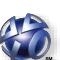

PlayStation**®**Network

使用 PlayStation®Network 的服務

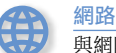

## 與網際網路(互聯網)連線 遊戲 玩遊戲 影像 觀賞影像

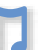

音樂 聽音樂

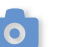

相片 觀賞相片

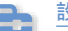

## 設定

調整 PSP® 主機設定

## 使用螢幕鍵盤

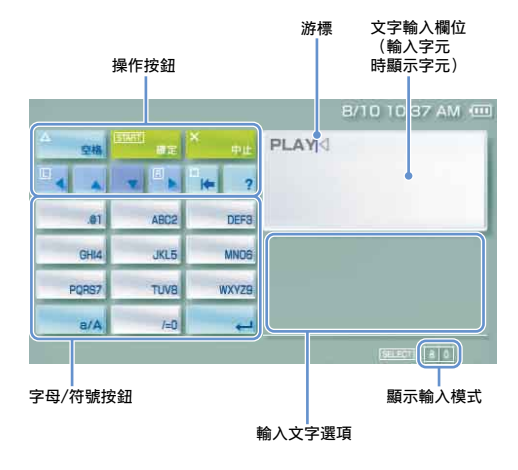

按鈕一覽表

顯示之按鈕會因輸入模式及其他狀況而異。

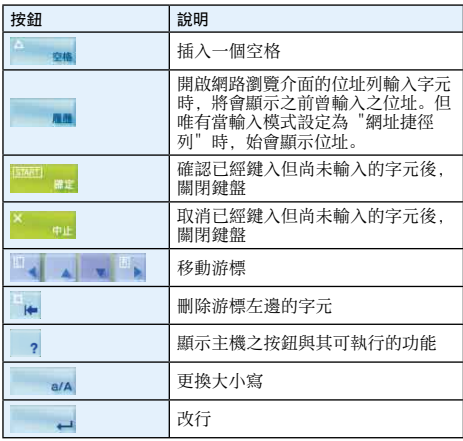

## 變換輸⼊模式

輸入模式的種類可能因選擇之語言而異。每次您按下 SELECT (選擇) 按鈕, 都會變更為以下輸入模式。

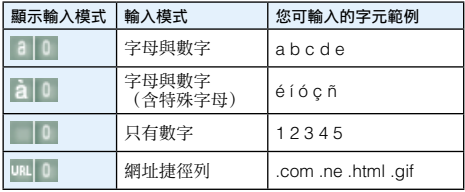

### 提示

書面鍵盤的設定語言乃與主機設定時選擇的系統語言共通。 您可進入  $\triangleq$  (設定) →  $^{\circ}$  (主機設定) → [系統語言], 設定主機的顯示語言。

例如, 當 [系統語言] 設定為 [Français] 時, 您可使用法文 鍵盤輸入文字。

## 輸⼊字元

以下便以"FUN"為範例,說明如何輸入文字。

選擇 [DEF3], 並按下 ◎ 按鈕數次, 直到 "F" 出現為止。

您每按下一次 ◎ 按鈕 都會依照鍵上的排列順序變更 鍵⼊⽂字。

- 2 選擇 [TUV8], 並按下 ◎ 按鈕數次, 直到 "U" 出現為止。
- 3 選擇 [MNO6], 並按下 ◎ 按鈕數次, 直到 "N" 出現為止。
- $\Lambda$  選擇 [Enter] 後, 按下 ◎ 按訊。

確認您輸入的字元。(您亦可按下 PSP® 主機的 R 按 鈕確定字元。)然後再度選擇 [Enter],並按下 按鈕離開鍵盤。

於輸入字元時選擇 a/A 鍵, 可選擇大小寫的更換。

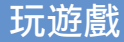

## 在 PSP**®** 主機上遊玩的遊戲,需 **DA** 從 PlayStation**®**Store 下載。

PlayStation®Store 是線 上的商店,讓您下載(購 買)遊戲或影像內容等產 品。

**80** 玩遊戲

# 您可使用以下方式下載遊戲。

使用個人電腦

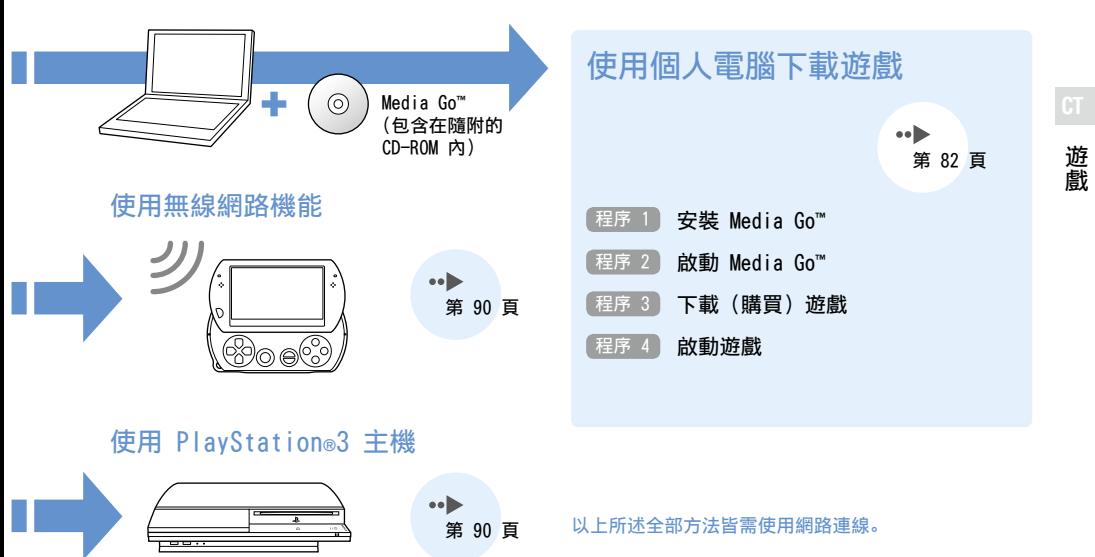

## 程序 1 安裝 Media Go**™**

若要使用個人電腦下載遊戲,需先在個人電腦安裝 Media Go™ 應用程式。

## 甚麼是 Media Go**™**?

Media Go™ 是一個電腦應用程式,有以下用途:

- 從 PlayStation®Store 下載(購買) 游戲
- 輸入音樂 CD 的樂曲
- 管理音樂、相片及影像檔案
- 傳送內容 (Media Go™ → PSP® 主機)
- 替遊戲資料及保存資料備份

1 將隨附的 CD-ROM 插入個人電腦。

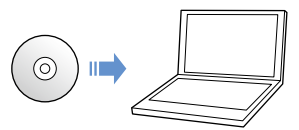

安裝程式會自動啟動,並顯示設定畫面。

2 點選 [安裝 Media Go**™**]。

## 3 遵循畫面指示,正確完成安裝程序。

安裝時,可能會顯示需要安裝追加軟件的畫面。此時請 遵循畫面指示,正確安裝軟件。 安裝完成後,Media Go™ 會自動啟動。

#### 提示

您亦可透過網際網路(互聯網)下載 Media Go™ 的安裝程 式。若您想了解詳細資訊,請瀏覽 http://store.playstation.com。

## 程序 2 啟動 Media Go**™**

請遵循以下程序啟動 Media Go™ 應用程式。

若您已遵循 【程序 1 ( ↔ 第 82 百) 安裝本應用程 式,則程式會自動啟動。請執行 " 程序 3 下載(購 冒) 游戲"( …▶ 第 84 百) 的操作。

操作個人電腦, 按兩下桌面的 A (Media Go) 圖示。

Media Go™ 應用程式啟動。

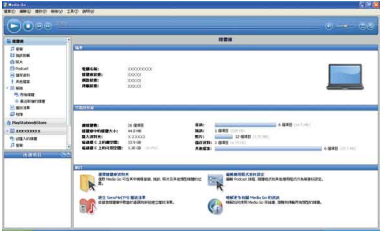

提示

- 有關 Media Go™ 的詳細機能, 包括如何使用該等機能的資 訊,請參閱應用程式隨附的說明檔案。
- 您亦可操作個人電腦, 點選開始選單的「所有程式]→ [Sony] → [Media Go] → [Media Go] 來啟動 Media  $\bar{G}^{\alpha^m}$ .

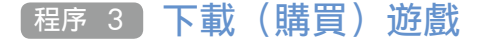

使用 Media Go™,即可從 PlayStation®Store 下載 (購買)遊戲。利用 PlayStation®Store 前,需先 讓電腦與網際網路(互聯網)連線。

## 進入 PlayStation**®**Store

操作個人電腦,點選 Media Go™ 視窗左方之媒體庫 巡覽窗格上的 (PlayStation®Store)。

#### 下載遊戲的程序

請遵循以下程序,從 PlayStation®Store 下載 遊戲。

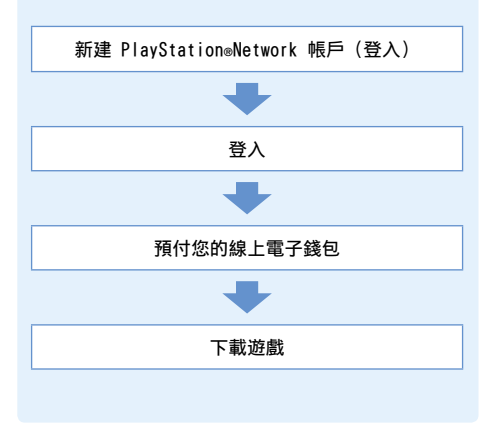

## 遊 戲

## 建立 PlayStation**®**Network 帳戶(登入)

若要從 PlayStation®Store 下載遊戲,需持有 PlayStation®Network 帳戶並接納用戶合約。 若您已透過 PSP® 主機或 PS3™ 主機利用 PlayStation®Store 並持有 PlayStation®Network 帳戶,則可使用同一帳戶。請省略此程序,執行 "登 入"程序(→ 第 86 百)。

1 操作個人電腦,從 Media Go**™** 視窗點選 ■ 【登入】 → 「建立新帳戶 (初次使用者) ]。 請遵循畫面指示,建立新帳戶。

## PlayStation**®**Network 帳戶

建立 PlayStation®Network 帳戶後,即可在 PlayStation®Store 進行線上購物。 新建帳戶時,需輸入姓名和地址等個人資料。您亦可選 擇輸入並保存信用卡帳單資料,以在 PlayStation®Store 購物時使用。

## 帳戶類別

#### Master Account(主帳戶)

主帳戶是能利用 PlayStation®Network 服務的標準帳 戶,需一定年齡以上的登錄者始可建立。

#### Sub Account(副帳戶)

未成年人亦可使用的帳戶,僅可由主帳戶持有人為未成 年的使用者建立。副帳戶不能個別持有 PlayStation®Network 的電子錢包。購買需付費商品或 服務等時,僅能使用主帳戶的電子錢包支付。主帳戶尚 未存在時,無法建立副帳戶。

登入

您可使用您的 PlayStation®Network 帳戶,登入並 進入 PlayStation®Store。

- 1 操作個人電腦,從 Media Go**™** 視窗點選 (登入)。
- 2 輸入您的登入 ID(電子郵件位址)及密碼。 輸入您帳戶的登入 ID(電子郵件位址)和密碼。
- 3 點選 [登入]。

登出時

點選 (登出),離開 PlayStation®Store。

### 預付線上錢包

購買 PlayStation®Store 上需付費的商品時,需使 用 PlayStation®Network 的線上錢包。使用前,需 先使用信用卡、PlayStation®Network Card(預付卡)等替錢包預付電子錢。

- 1 操作個人電腦,從 Media Go**™** 視窗點選 (帳戶管理)。
- 2 點選 [購買管理],再點選 [預付電子錢包:信 用卡] 或 [輸入 PlayStation**®**Network Card(預付卡)/優待券的卡號或代碼]。 遵循畫面指示,正確預付電子錢包。

#### 副帳戶的電子錢包

副帳戶無法持有電子錢包,但在購買需付費商品或服 務等時,可使用主帳戶的電子錢包支付。

## 下載遊戲

#### 重要

切勿在下載途中關閉主機電源或拔掉 USB 連接線。

#### 1 開啟 PSP**®** 主機的電源,再使用 USB 連接線連 接主機和個人電腦。

PSP® 主機會自動更換為 USB 模式。 若主機並無自動更換為 USB 模式,請操作主機並選擇  $\bigoplus$  (設定)  $\Rightarrow$   $\bigoplus$   $\cdots$  (USB 連接).

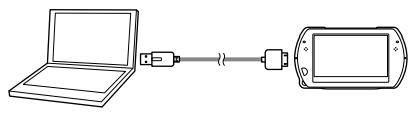

2 在 PlayStation**®**Store 選擇您想要下載的遊 戲。

顯示遊戲的詳細資訊。

3 點選 [放入購物籃]。

您所選擇的遊戲會追加至購物籃內。

4 點選 [確認購物籃]。 確認遊戲已追加至您的購物籃內。 5 點選 [往付款處]。 顯示購買確認畫面。

## 6 點選 [確認購買]。

電子錢包完成支付後,購買程序即告結束。完成購買 後,將會有一封確認郵件被傳送至建立帳戶時登錄的登 入 ID(電子郵件位址)。

### 7 下載遊戲。

已下載的遊戲會保存至 PSP® 主機的主機記憶體內。

8 確認下載完成後,按下 PSP**®** 主機的 按鈕。 解除 USB 模式。您可在此時啟動已下載的遊戲。

提示

下載至 PSP® 主機記憶體的遊戲可複製至 Memory Stick Micro™。詳情請參閱線上用戶指南(…→ 第 59 百)。

#### 資料備份

您可使用 Media Go™,在個人電腦替遊戲資料或保存資料預 留備份。有關替資料預留備份的詳細說明,請參閱 Media Go™ 應用程式隨附的說明檔案。

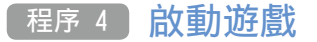

操作 PSP® 主機, 選擇 ■ (遊戲) → ■ (主 機記憶體)並按下 ◎ 按鈕。

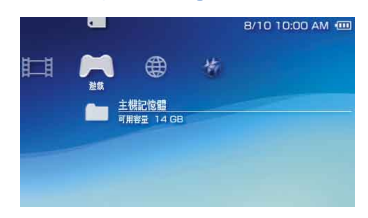

 $2$  選擇要啟動的遊戲, 再按下 ◎ 按鈕。

離開遊戲

1 按下 PSP**®** 主機的 PS 按鈕。

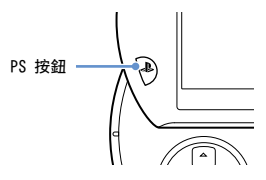

 $2$  選擇 [離開遊戲], 再按下 ◎ 按鈕。

#### 暫停遊戲

若在程序 2 選擇 [暫停遊戲],則可保存遊戲的目前 進度,再離開遊戲。

若要繼續游玩暫停的游戲,可選擇 ■ (游戲) → [繼續游戲], 再按下 ◎ 按鈕。

提示

您每次只可使用 [暫停遊戲] 保存一款遊戲的進度。

## 使用電視機輸出遊戲影像

使用影像輸出連接線\*(另售),即可讓電視機輸出 遊戲影像。請配合您使用的電視機,選擇適切的影像 輸出連接線。

詳細請參閱線上用戶指南(→→ 第 59 百)。

\* 請使用本 PSP® 機型支援之影像輸出連接線。 PSP-2000/3000 系列主機專用之影像輸出連接線,並不能 在本機型上使用。

## 使用 PSP**®** 主機或 PS3**™** 主機下載遊戲

您可使用以下方法下載(購買)遊戲。 利用 PlayStation®Store 前,需先讓 PSP® 與網際 網路(互聯網)連線。

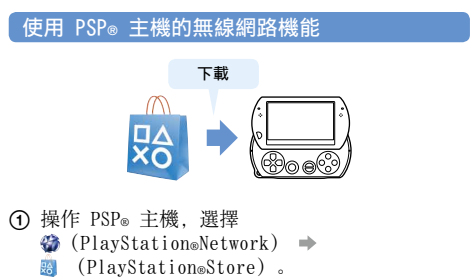

下載遊戲。

詳細請參閱 PSP® 主機的線上用戶指南 (→ 第 59 百)。

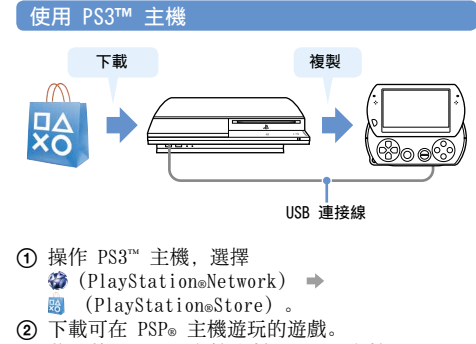

 $\overline{3}$  將游戲從 PS3™ 主機複製至 PSP® 主機。

詳細請參閱 PS3™ 主機的線上用戶指南 (http://manuals.playstation.net/document/)。

若要從 PlayStation®Store 下載游戲, 需先登入 PlayStation®Network 並建立新帳戶 ( •• 第 85 頁) 。若您已持有 PlayStation®Network 帳戶,可使用該帳戶下載(購買)遊戲。

## 使用無線網路機能

您可使用 PSP® 主機的無線網路機能, 執行以下操 作。

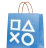

從 PlayStation®Store 下載遊戲及其他內容 (→ 第 90 百)

 $\mathbb{R}^{n \times n}$  . www 瀏覽網際網路(互聯網)上的網頁

收聽網上電台

使用 RSS 頻道取得新聞及其他資訊

提示

౷

有關透過無線網路機能可使用的其他機能和操作詳情,請參 閱 PSP® 主機的線上用戶指南 (••▶ 第 59 百) 。

## 網路設定範例

若要讓主機與網際網路(互聯網)連線,需準備以下 物品。

- ADSL 數據機等網路裝置
- 2 無線路由器 (基地台)

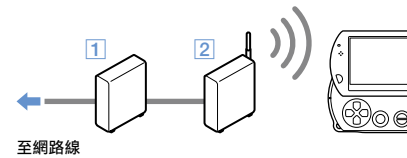

提示

若要讓主機與網際網路 (互聯網) 連線, 需選擇 全 (設 定)→ ● (網路設定)並調整無線網路設定。詳細請參閱 PSP® 主機的線上用戶指南 ( •● 第 59 頁) 。

## 更新系統軟件

本主機的系統軟件會隨著不斷的更新而逐漸追加各種 機能或強化安全性。請隨時更新為最新版本。

#### 系統軟件更新

若您想取得最新的更新情報,請瀏覽以下網站: **http://asia.playstation.com**

### 重要

進行更新時,請勿關閉主機電源。更新若遭到中斷,可 能會導致系統軟件毀損,且可能需維修或更換主機。

#### 提示

- 系統軟件一旦更新,即無法恢復為原先的早期版本。
- 開始執行更新前,請先確認電池是否己充電完成。電池充 電量過低時,可能無法開始更新。

## 確定系統軟件的版本

選擇 △ (設定) → △ (主機設定) → 「系統資 訊],即可確認系統版本之相關資訊。目前之版本序 號會標示於 [系統軟件] 之顯示欄位。

### 更新方法

選擇下列的方法,即可開始更新。

#### 系統更新

使用 PSP® 主機的無線網路機能與網際網路(互聯 網)連線,以執行網路更新。請選擇 全 (設定)⇒ (系統更新)。

### 使用個人電腦更新

使用個人電腦,透過網際網路(互聯網)下載更新資 料。詳細說明請瀏覽以下網站: http://asia.playstation.com

在使用 PSP® 主機時,如果操作上遭遇到困難,請閱 讀下面的文章,以便找到問題的可能原因。您亦可瀏 覽 http://asia.playstation.com 取得更多詳細的 故障檢修資訊。如果仍無法解決問題,請致電客戶服 務熱線 (••▶ 背頁), 以取得必要協助。

## 電源、電池以及充電

#### 無法開啟 PSP® 主機的電源。

→ 電池電力可能已經耗盡。請替電池充電。

#### 無法替電池充電,或無法充飽電。

- → 使用交流電轉換器替電池充電時, 請確認以下事項:
	- – 交流電源線是否已確實完全插入交流電轉換器與電源 插座。
	- – USB 連接線是否已確實完全插入主機和交流電轉換 器。
	- 是否使用本產品隨附的正規交流電轉換器。
- **→ 連接主機與 USB 裝置來替雷池充電時, 請確認或注意** 以下事項:
	- – USB 連接線是否已確實完全插入主機和 USB 裝置。
	- – 是否已開啟 USB 裝置的電源。
	- – 主機是否已設定為 USB 模式。若螢幕並無顯示 [USB 模式]. 請選擇 <del>全</del> (設定) ⇒ →→→ •• (USB 連 接)。
- – 某些 USB 裝置無法替電池充電。詳細請參閱 "如何  $\overline{R}$ 雷" (••  $\cong$  第 74 百)。
- 游玩游戲或執行其他操作時, 無法使用 USB 裝置替 電池充電。
- ▲ 雷池可能會因使用狀況和環境因素而無法完全充飽雷 或需花費較長時間充電。詳細請參閱 "關於電池的充 雷量"( • ▶ 第 73 百)。
- → 確認主機底部的多用途連接埠沒有灰塵堆積。此外, 請確認交流電轉換器和 USB 連接線的端子是否乾淨。 若端子出現污痕,請使用乾淨軟布輕柔擦拭。

#### 電池無法持久。

 充電量可能因儲存方法、使用狀況或環境等因素,而 出現無法持久的現象。詳細請參閱 "關於電池的充電 量"(…→ 第 73 百)。

#### PSP® 主機出現變形現象

**→ PSP**® 主機內的電池可能因耗損而出現膨脹現象。請致 雷客戶服務熱線(…▶ 背百), 以取得必要協助。

### 畫面

#### 畫面突然變暗。

- → 啟用 <→ (省電設定) → 「自動關閉背光燈] 時, 液晶 螢幕的背光燈將會於主機到達預定時間後自動關閉。
- → 啟用 ?• (省電設定) → [自動睡眠] 時, 主機將會於 到達預定時間後自動進入睡眠模式。

#### 畫面晦暗且甚難辨識。

→ 譜使用主機頂部的顯示按鈕, 調整書面的亮度。

## 畫面上出現黑點或亮點且不會消失。

→ 液晶畫面為使用高精密度的技術製造,但仍可能於螢 幕上殘存黑點(暗點)或持續性的亮點。此非故障。 詳細請參閱 "使用前須知事項"( 第 60 頁)。

#### 畫面顏色顯示不正確。

→ 背景顏色可能設定於每月的第一天自動改變。您可在 2-(主題設定)變更此項設定。

#### 影像無法輸出至電視機。

- 請確認影像輸出連接線是否已確實完全插入主機和電 視機。
- **→**部分電視機可能無法輸出 PSP® 傳輸的影像。

在電視上輸出影像時,影像的兩側(或上下方)顯示黑 框。

▲ 游戲或網路瀏覽介面等的畫面大小會因輸出的影像大 小而改變,故影像的四周可能會顯示黑框。

### PSP**®** 主機已與電視機連接,但 PSP**®** 主機的畫面卻突然 一片漆黑。

→ 設定 → (外部顯示器設定) → [螢墓保護程式] 後 第一章 医抗毒素化作用 计算机 医二甲基二氏征 自動啟動。

### 聲音

#### 無聲。

- → 確認主機的音量是否設定為零, 並按下主機頂部的音 量 + 按鈕,以嘗試提高音量。
- 確認主機是否開啟靜音設定。請按下主機頂部的聲音 按鈕以解除靜音設定。
- → 插入耳機或連接影像輸出連接線時, 不會自主機的喇 叭產生任何聲音。
- **▲ 您可能連接了 Bluetooth® (藍芽) 裝置, 並設定透過** 該裝置輸出聲音。若您希望透過主機的喇叭或插入耳 機輸出聲音,請持續按住主機頂部的聲音按鈕 5 秒鐘 以上。

#### 無法提高音量。

- $\rightarrow$  將  $\Omega$  (聲音設定)  $\rightarrow$  [AVLS] 調整為 [開] 時, 會 限制最大音量。
- → 使用電視機輸出影像時,請使用電視機的音量控制來 調整音量。此時無法使用 PSP® 主機的音量按鈕來調整 音量。

#### 耳機沒有聲音或聲音中含有雜音。

→ 請確認耳機是否已確實完全插入。

**94** 送修前

#### PSP**®** 主機的內置麥克風不能接收聲音。

**→** 連接耳機組 (另售) 時, PSP® 主機會诱過耳機組的麥 克風接收聲音。此時無法使用內置麥克風。

### Memory Stick Micro**™**

#### 無法插入 Memory Stick Micro™。

- **→ 確認插入時 Memory Stick Micro™ 的插入方向是否正** 確(→→ 第 71 百)。
- **→** 請確認插入 PSP® 主機的媒體是否屬支援的類型。詳細 請參閱 "相容媒體" (••▶ 第 106 百) 。

#### 主機無法辨識 Memory Stick Micro™。

- **→ PSP**® 主機可能無法辨識利用電腦准行格式化的 Memory Stick Micro™。遭遇此類情形時,請先將所有資料複 製至備檔用的電腦,再選擇 ◎ (主機設定) → [Memory Stick™ 格式化] 重新格式化。
- **▲ 確認是否已正確插入 Memory Stick Micro™。** 請嘗試取出 Memory Stick Micro™ 並重新插入。

#### 主機無法保存或載入資料。

**→ Memory Stick Micro™ 可能已經故障。請嘗試選用另** 一張 Memory Stick Micro™。

## 影像

#### 沒有播放影像。

→ 部份類型的資料可能無法播放。

#### 主機無法辨識影像檔案。

- 影像資料的檔案格式與主機不相容時,便無法正確辨 識。
- 若檔案或資料夾名稱遭到更改,或是使用電腦將檔案 或資料夾移動至其他位置,則主機將可能無法正確辨 識。

### 音樂

#### 無法播放音樂。

→ 部分透過網際網路 (互聯網) 散佈之音樂資料的播放 方式可能受限。遇此情形時,該資料可能無法經由 PSP® 主機播放。

#### 主機無法辨識音樂檔案。

- 確認音樂資料是否被保存於正確的資料夾中。 詳情請 參問線上用戶指南(…▶ 第 59 百)。
- → 音樂資料的檔案格式與 PSP® 主機不相容時, 便無法正 確辨識。
- → 開始播放 WMA 資料前, 需先啟用 2 (主機設定) → [啟動 WMA 播放]。

## 相片

#### 無法顯示圖像。

- → 部份圖像可能因資料容量過大而無法顯示。
- **→** 曾使用個人電腦編輯加工的圖像可能無法顯示。

#### 主機無法辨識圖像檔案。

- 確認資料是否被保存於正確的資料夾中。詳情請參閱 線上用戶指南(…) 第 59 百)。
- → 若檔案或資料夾名稱遭到更改, 則主機將可能無法正 確辨識。
- **→ 圖像與 PSP® 主機不相容時, 便無法正確辨識。**

## 網路

#### 無法建立連線。

- **→ 確認主機左方的 WIRELESS (無線) 按鈕是否已經開** 啟。
- → 將 <→ (省電設定) → [無線區域網路省電模式] 調 整為 [開] 時,您可能無法正確傳遞資料。
- **→** 主機與基地台, 或使用 Ad Hoc 模式, 主機與其他玩 家的主機之間的距離太遠。
- 確認網路連線設定是否正確。詳細請參閱網路裝置附 帶的使用說明書或透過您的網路服務商,建立正確的 網路連線設定。
- **→ 您可能會因基地台的設定問題而需要輸入主機的 MAC** 位址。選擇 ◎ (主機設定) → [系統資訊], 您可確 認 MAC 位址。
- **▲ 営透過 Ad Hoc 模式與其他主機連線時, 兩部主機必** 須設定為相同的頻道。選擇 ● (網路設定) → 「Ad Hoc 模式],您可確認已預定之頻道內容。
- 當裝置因附近發射的微波而受到電波影響時,主機的 通訊機能可能無法正確動作。

#### 網頁無法正確顯示。

→ 部分網站可能因內含需使用特別軟件的內容而無法正 確顯示。

### Bluetooth**®**(藍芽)

無法將 Bluetooth® (藍芽) 裝置登錄或 "配置" 至 PSP® 主機。

- **→ 主機與 Bluetooth®(藍芽) 裝置之間的距離可能太** 遠。
- **→** 該 Bluetooth® (藍芽) 裝置可能與主機支援的設定 檔(Profile)不相容。
- **→ 主機最多可登錄八台 Bluetooth® (藍芽) 裝置。請嘗** 試刪除已登錄的裝置,再登錄新裝置。

### Bluetooth®(藍芽)裝置無法與 PSP® 主機連線。

- **→** 確認該 Bluetooth® (藍芽) 裝置是否已登錄至主機。 若未登錄,請選擇 3 (設定 Bluetooth® (藍芽) 裝 置) → 「管理 Bluetooth® (藍芽) 裝置] → 「登錄新 裝置] 登錄裝置。
- **→** 確認是否已開啟 Bluetooth® (藍芽) 裝置的電源。
- **→ 若您曾重設 Bluetooth® (藍芽) 裝置, 即需先再度登** 錄至本主機。

#### Bluetooth®(藍芽)裝置沒有聲音。

- **→** 確認 Bluetooth® (藍芽) 裝置是否設定為靜音模式。
- → 嘗試透過 Bluetooth® (藍芽) 裝置或 PSP® 主機調整 音量。

#### 發出噪音。聲音斷斷續續。

- **▲ 若 PSP® 主機與 Bluetooth® (藍芽) 裝置之間有牆壁** 等障礙物,請改變裝置的擺放位置,並再度連接 Bluetooth®(藍芽)裝置。
- 當附近有微波爐、電磁爐或電器等裝置導致電波干擾 時,主機的通訊機能可能無法正確動作。

#### 聲音發生延遲現象。

→ Bluetooth® (藍芽) 科技的特性可能會導致出現聲音延 遲的現象。若您希望避免此現象,可選擇使用有線的 耳機。

## 其他問題

#### 主機或交流電轉換器溫熱。

- 使用時主機或交流電轉換器可能會變熱。並非故障。
- 使用通訊機能時,主機可能會比平常使用時更熱。此 非故障。

#### 已打開主機電源卻無法操作。

**→** 確認主機是否設定為 HOLD (固定) 模式。若是的話, 請向上滑動 POWER(電源)/HOLD(固定)按鈕以解除 HOLD(固定)模式。

#### 無法正確操作主機。

- **→ 向上滑動 POWER**(電源)/HOLD(固定)按鈕至少三秒 鐘,直到 POWER(電源)指示燈熄滅。主機完全關閉 後再打開主機。
- **→ 若把 PSP**® 主機從寒冷的地方直接搬放到溫暖的場所, 機內可能會凝結水氣。此種現象可能會導致主機無法 正常運作。這時,請關閉主機的電源,並拔掉主機電 源插頭,在數小時內不要使用主機。如果主機仍無法 恢復正常的話,請致電客戶服務熱線(…→ 背頁), 以 取得必要協助。

#### 日期與時間被重新設定。

 若電池的電力耗盡後長期沒有使用主機,主機的日期 與時間設定值便可能會被重新設定。請遵循畫面指示, 設定時間與日期。

#### 使用 USB 連接線連接 PSP**®** 主機與電腦時,電腦無法辨 識 PSP**®** 主機。

- **→ 請確認 PSP® 主機是否已設定為 USB 模式。若未正確 設定,請選擇 <del>全</del>** (設定) ➡ ◆ •• (USB 連接) 。
- **→ 請確認可支援 USB 大容量儲存裝置的作業系統是否已** 安裝至您使用的個人電腦中。
- **→ 使用 USB Hub (集線器) 或其他裝置時, 電腦可能會** 因其操作環境而無法辨識主機。請嘗試使用 USB 連接 線直接連接電腦與主機。
- $\rightarrow$   $\degree$  (主機設定)  $\rightarrow$  [USB 充電] 若設定為 [開], 裝置 可能無法正確辨識。

#### PSP**®** 主機無法辨識連接的 USB 裝置。

 請確認主機底部的多用途連接埠是否乾淨。若出現污 痕,請使用乾淨軟布輕柔擦拭。

#### 您忘記了密碼。

→ 選擇 ? (主機設定) → [恢復預設], 讓一切設定皆 恢復為初期預設後,主機密碼將會被重新設定為 "0000"。詳細請參問線上用戶指南 ( • ● 第 59 百 )。 但請注意,您選擇恢復預設後,密碼等您曾經調整過 的其他設定都會被強制清除。一旦清除,這些自訂設 定即永遠無法自動恢復。

#### 類比墊無法正確動作。

→ 發生此類症狀時,請畫圓般轉動類比墊, 以幫助您決 定最適宜的操作範圍。

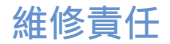

有關各地區的保用條款及細則,請瀏覽以下官方網 站, 或致電客戶服務熱線(…→ 背頁):

香港: 

http://asia.playstation.com/hk/warranty 新加坡: 

http://asia.playstation.com/sg/warranty 台灣: 

```
http://asia.playstation.com/tw/warranty
其他地區:
```
http://asia.playstation.com

## 視聽年齡限制

PSP® 主機具備視聽年齡限制機能。您可使用此機能 設定密碼,並限制內建視聽年齡限制等級之內容(遊 戲、影像或其他內容)的播放。替主機設定視聽年齡 限制後, 您即可避免孩童擅自播放不適切的內容。有 關視聽年齡限制的詳細資訊,請參閱 "何謂視聽年齡 限制"(→ 第 101 百)。

若要限制內容的播放和變更視聽年齡限制的等級,需 輸入四位數的密碼。密碼最初設定為 "0000",並可 以重新設定。若您已設定密碼並需要調整視聽年齡限 制的等級,請參閱本節的 "設定視聽年齡限制"。

### 重設密碼

選擇 ■ (設定) → ? (安全性設定) → [變 更密碼]. 然後按下 ⓒ 按鈕。 遵循畫面指示,設定密碼。

## 設定視聽年齡限制

- 選擇 (設定) → (安全性設定) → [視聽年齡限制], 然後按下 ⓒ 按紐。 顯示密碼輸入畫面。
- $2$  使用方向按鈕,輸入四位數密碼後,按下 ◎ 按 鈕。
- 3 選擇 PSP**®** 主機的視聽年齡限制等級 (↔▶ 第 101 頁) 後, 按下 ◎ 按鈕。 設定視聽年齡限制。

## 何謂視聽年齡限制

PSP® 主機與內容的視聽年齡限制組合會決定內容可 否播放。

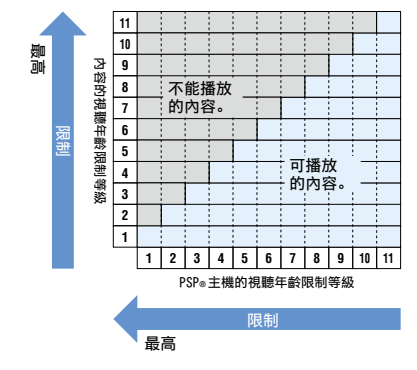

例如,若您想限制視聽年齡限制的等級為 "5" 的內容之播 放,需將 PSP® 主機的視聽年齡限制等級設定為 [4]。 有關內容的視聽年齡限制,請參閱本節的 "內容的視聽年齡 限制"。

## PSP**®** 主機的視聽年齡限制

可從關閉或 11 種不同等級中,設定主機的視聽年齡 限制。初期的設定為 [9]。

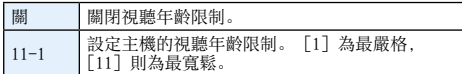

#### 內容的視聽年齡限制

#### 遊戲

若您想了解遊戲分級的相關資訊,請致電客戶服務熱 線(…→ 背百), 以取得必要協助。

#### 影像

影像內容之視聽年齡限制會因其內容而異。您可進入 選項選單的 [資訊],確認視聽年齡限制的等級。

#### 提示

受視聽年齡限制的內容會顯示 (具視聽年齡限制之內 容)圖示。

## 網路瀏覽介面的視聽年齡限制

您可調整 • (安全性設定)的選項來限制網路瀏覽 介面的啟動。若您啟用此限制,啟動網路瀏覽介面前 會顯示輸入四位數密碼的畫面。

- $1$  選擇  $2$  (設定)  $\rightarrow$   $2$  (安全性設定)  $\rightarrow$  [網路 瀏覽介面啟動限制], 再按下 ◎ 按鈕。 顯示輸入密碼的畫面。
- 2 使用方向按鈕輸入四位數的密碼, 再按下 ◎ 按 鈕。
- 3 選擇 [啟用], 再按下 ◎ 按鈕。

## 丟棄或轉讓 PSP**®** 主機時的注意事項

## 轉讓主機時

將 PSP® 主機轉讓予其他人, 包括退還(僅限部份地 區)主機前,請務必消除主機內的所有資料,並將主 機的設定恢復為初期設定。若未消除,您的個人情報 和信用卡號碼等情報可能遭到第三者擅自查閱或非法 利用。

- 選擇 (設定) → 2 (主機設定) → [恢復 預設],將主機的設定恢復為初期設定。
- 2 選擇 (設定) → 2 (主機設定) → [主機 記憶體格式化], 消除主機記憶體內的所有資 料。

## 注意

不論任何直接、間接、後果性或特殊的損失或損害。包 括未經授權的存取或使用資料而導致的任何損失或損 害,Sony Computer Entertainment Inc. 與其子公司、 關係企業在此排除一切責任。

### 丟棄主機時

#### 消除資料

丟棄 PSP® 主機前,請消除記憶體內的所有資料,並 將主機的設定恢復為初期設定。有關消除資料的詳細 方法,請參閱 "轉讓主機時"。

### 取出電池

PSP® 主機內的電池是可回收的。要丟棄主機時, 請 先將電池取出,並遵從當地法規,正確處理廢棄電 池。

## 注意

取出電池時 請注意以下事項:

- 請在兒童無法靠近的場所取出電池,以避免誤吞螺絲 等小零件。
- 拆卸主機外殼時,請小心不要弄傷您的指甲或手指。

#### 重要

除準備丟棄主機外,絕對不要取出螺絲和從主機取出電 池。 擅自分解主機將喪失所有保證權益。有關保用條款及細 則, 請瀏覽官方網站 ( •● 第 99 百)。

- 1 向上滑動 POWER(電源)/HOLD(固定)按鈕且 固定不動超過 3 秒以上,以關閉主機電源。
- 2 拔除與主機連接的連接線。
- 3 使用十字頭螺絲起子,取出螺絲(共 6 顆)。

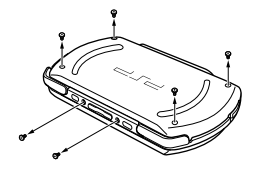

4 拆卸外殼(共兩個)。

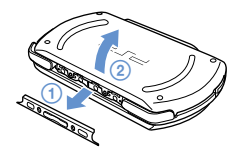

#### 5 取出電池。

 撕去保用封條。 取出電池,再從端子拔出。

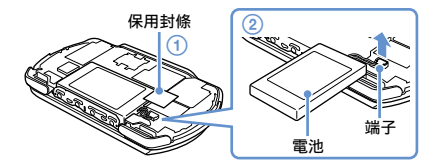

 注意 請勿處理已損壞或電解液外洩的鋰電池。

## 丟棄已取出電池的主機

主機及周邊機器乃以金屬或塑膠等物料製成。請遵從 當地法律,正確處理廢棄的主機。

## 規格

本公司保留在没有事先通知情況下,變更設計或規格之權 利。

## PSP**®**(PlayStation**®**Portable)主機

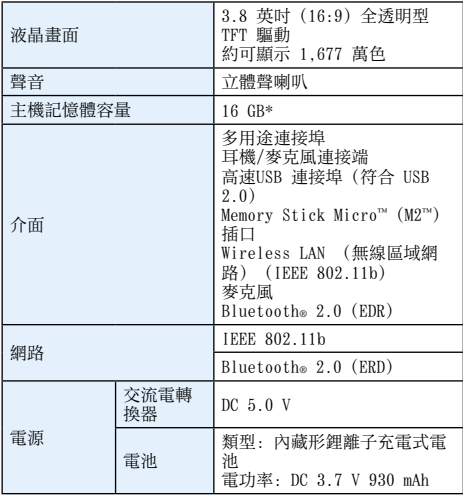

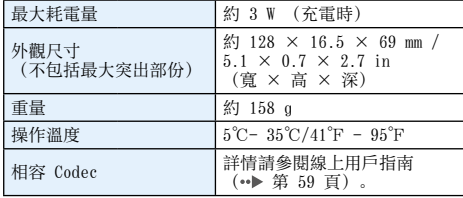

\* 主機記憶體的部份容量會自動分割出一塊啟動系統的分割 區,其餘部份的容量則可由使用者自由使用。

## 交流電轉換器

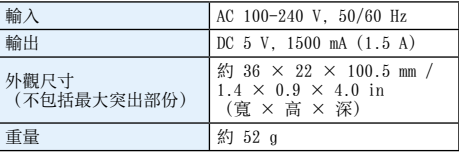

### 相容媒體

本 PSP® 機型僅可使用 Memory Stick Micro™ (M2™)。

#### 關於 Memory Stick Micro**™**

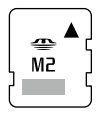

- 支援 MagicGate™\*
- 受 Memory Stick Micro™ 採用之檔案系統 規格的限制,僅能儲存或播放 4 GB 以下的 單一檔案。

\* MagicGate™ 是 SONY 公司開發的著作權保護技術之名稱。

#### 提示

- Memory Stick Duo™ 和標準尺寸的 Memory Stick™ 無法在 本主機上使用。
- 不保證所有 Memory Stick™ 媒體的正常動作。
- 本 PSP® 主機支援 4-bit 平行資料傳輸。但讀寫所需時間 會因使用的媒體而異。
- 假若使用個人電腦等, PSP® 主機以外的裝置替 Memory Stick Micro™ 格式化,主機可能無法正確辨識。遭遇此類 情形時,請選擇  $^{\circ}$  (主機設定) ⇒ [Memory Stick™ 格 式化],並替 Memory Stick Micro™ 重新格式化。

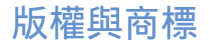

" *.*." PlayStation" 和 "—–」 , 為 Sony Computer Entertainment Inc. 之註冊商標。"PS3" 和 " / " 亦為該 公司之商標。

"XMB" 和 "xross media bar" 為 Sony Corporation 與 Sony Computer Entertainment Inc. 之商標。

"SONY" 和 "●" 為 Sony Corporation 之註冊商標。<br>"Memory Stick"、"Memory Stick Duo"、"Memory Stick Micro"、"M2"、" " 和 "MagicGate" 爲該公司之商標。

 $\bf{r}$ **McMOOV STICK** 

"Media Go" is a trademark of Sony Media Software and Services, Inc. or its affiliates in the United States and other countries.

This product contains **NetFront** Internet browser software of ACCESS Co., Ltd.  $Convenient \odot 1996-2008$  ACCESS  $Co$  Ltd. **NetFront** is a trademark or registered trademark of ACCESS Co., Ltd. in Japan and other countries.

Contains Macromedia® Flash® Player technology by Adobe Copyright © 1995-2008 Adobe Systems Incorporated. All rights reserved. Flash, Macromedia, and Macromedia Flash are either trademarks or registered trademarks of Adobe Systems Incorporated in the United States and/or other countries.

The Bluetooth® word mark and logos are owned by the Bluetooth SIG, Inc. and any use of such marks by Sony Computer Entertainment Inc. is under license. Other trademarks and trade names are those of their respective owners.

## **& Bluetooth**

U.S. and foreign patents licensed from Dolby Laboratories.

資 訊 ATOK is a registered trademark of JUSTSYSTEM CORP. in Japan and other countries

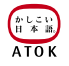

This product incorporates copyright protection technology that is protected by U.S. patents and other intellectual property rights. Use of this copyright protection technology must be authorized by Macrovision, and is intended for home and other limited viewing uses only unless otherwise authorized by Macrovision. Reverse engineering or disassembly is prohibited.

This product is protected by certain intellectual property rights of Microsoft Corporation. Use or distribution of such technology outside of this product is prohibited without a license from Microsoft or an authorized Microsoft subsidiary.

Software developed by the NetBSD Foundation, Inc. and its contributors is used for the communication functions of this product. For more information, see http://www.scei.co.jp/psp-license/pspnet.txt

This product includes RSA BSAFE® Cryptographic software from RSA Security Inc. RSA, BSAFE are either registered trademarks or trademarks of RSA Security Inc. in the United States and/or other countries.

RSA Security Inc. All rights reserved.

本產品乃基於 S3 Graphics, Co., Ltd. 的授權而採用 S3TC 材質壓縮技術。

MPEG Layer-3 audio coding technology and patents licensed from Fraunhofer IIS and Thomson.

PSP® 的 RSS 頻道採用了 RSS (Really Simple Syndication) 2.0 的技術。若您想了解 RSS 2.0 的詳細內 容,請點選: http://blogs.law.harvard.edu/tech/rss

This software is based in part on the work of the Independent JPEG Group.

Copyright © 1988-1997 Sam Leffler Copyright © 1991-1997 Silicon Graphics, Inc.

Permission to use, copy, modify, distribute, and sell this software and its documentation for any purpose is hereby granted without fee, provided that (i) the above copyright notices and this permission notice appear in all copies of the software and related documentation, and (ii) the names of Sam Leffler and Silicon Graphics may not be used in any advertising or publicity relating to the software without the specific, prior written permission of Sam Leffler and Silicon Graphics.
THE SOFTWARE IS PROVIDED "AS-IS" AND WITHOUT WARRANTY OF ANY KIND, EXPRESS, IMPLIED OR OTHERWISE, INCLUDING WITHOUT LIMITATION, ANY WARRANTY OF MERCHANTABILITY OR FITNESS FOR A PARTICULAR PURPOSE.

IN NO EVENT SHALL SAM LEFFLER OR SILICON GRAPHICS BE LIABLE FOR ANY SPECIAL, INCIDENTAL, INDIRECT OR CONSEQUENTIAL DAMAGES OF ANY KIND, OR ANY DAMAGES WHATSOEVER RESULTING FROM LOSS OF USE, DATA OR PROFITS, WHETHER OR NOT ADVISED OF THE POSSIBILITY OF DAMAGE, AND ON ANY THEORY OF LIABILITY, ARISING OUT OF OR IN CONNECTION WITH THE USE OR PERFORMANCE OF THIS SOFTWARE.

所有其他商標皆屬相關原著作權人所有。